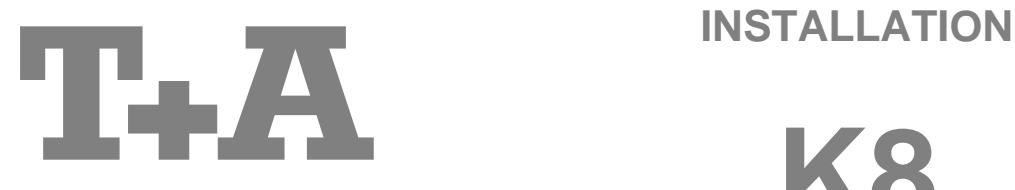

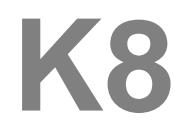

## **Inhaltsverzeichnis**

## **Anschluss und Inbetriebnahme**

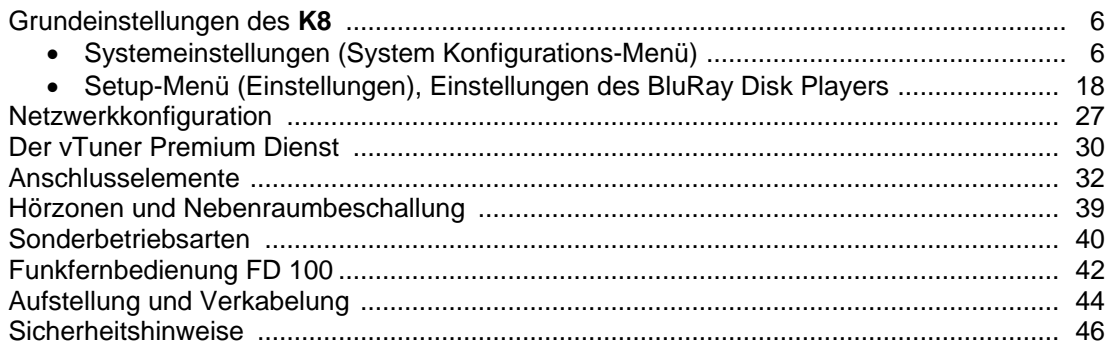

## **Sonstiges**

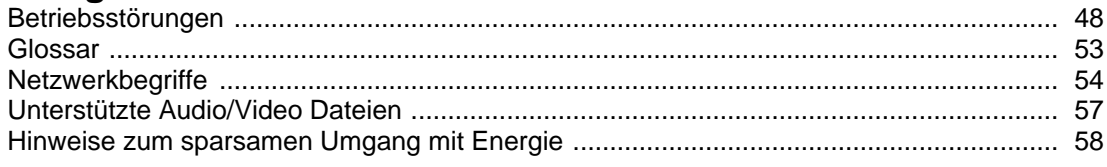

## **Anhang**

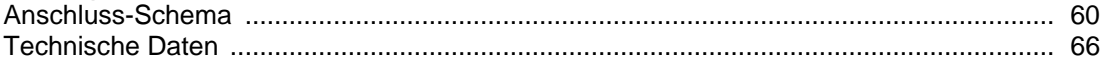

## **Über diese Anleitung**

Alle Bedienelemente und Funktionen des **K8**, die häufiger genutzt werden, sind im ersten Teil (Betriebsanleitung) dieser Bedienungsanleitung beschrieben.

Der zweite Teil **'Grundeinstellungen, Installation, Inbetriebnahme'** beschreibt Anschlusselemente und Einstellungen, die sehr selten von Interesse sind und in der Regel nur bei der ersten Inbetriebnahme des Gerätes gebraucht werden. Hier finden Sie auch die Netzwerkeinstellungen beschrieben, die bei der ersten Inbetriebnahme des **K8** erforderlich sind.

Für Novizen der Netzwerktechnik haben wir Erläuterungen zu einigen wichtigen Begriffen der Netzwerktechnik und weitere Hintergrundinformationen im Kapitel **'Netzwerkbegriffe'** zusammengefasst.

Der **K8** Verstärker mit seinen sieben Endstufen kann unterschiedlich genutzt werden: sofern nicht alle Endstufen für die Surroundwiedergabe im Hauptraum verwendet werden, können bis zu 3 weitere Räume oder zusätzliche Hörzonen im Hauptraum beschallt werden. Die Lautstärkeregelung für die Nebenräume oder Hörzonen kann dabei wahlweise getrennt oder gekoppelt mit dem Hauptraum erfolgen.

### **In der Anleitung verwendete Symbole**

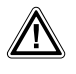

### **Achtung!**

Mit diesem Symbol gekennzeichnete Textstellen enthalten wichtige Hinweise, die für einen problemlosen und sicheren Betrieb des Gerätes unbedingt beachtet werden müssen.

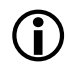

 Dieses Symbol markiert Textpassagen, die Ihnen zusätzliche Hinweise und Hintergrundinformation geben und das Verständnis erleichtern sollen.

### **Willkommen.**

Wir freuen uns, dass Sie sich für ein T+A-Produkt entschieden haben. Mit Ihrem neuen K8 haben Sie ein HiFi-Gerät der Spitzenklasse erworben, das den neuesten Entwicklungen im Bereich hochaufgelöster HD-Surroundton- und HD-Videoformate Rechnung trägt, ohne die Wünsche des audiophilen Musikliebhabers zu vernachlässigen.

Die innovativen Problemlösungen, die solide, durchdachte Konstruktion und die verwendeten hochwertigen Materialien werden dazu beitragen, dass dieses Gerät höchsten Anforderungen und Ansprüchen über viele Jahre genügen wird.

Eine genaue Qualitätsprüfung aller Materialien, die sorgfältige Produktion durch hochqualifizierte Fachkräfte und eine rechnergesteuerte, vollautomatisierte Endkontrolle gewährleisten die hohe Produktqualität und die Einhaltung aller Spezifikationen.

Durch unsere massiven Metallgehäuse wird eine Beeinträchtigung der Wiedergabequalität durch äußere Störquellen ausgeschlossen. Dadurch wird sichergestellt, dass die von den Geräten ausgehende elektromagnetische Strahlung (Elektrosmog) gut abgeschirmt und auf ein absolutes Minimum reduziert wird.

Sämtliche Baugruppen und Netzteile sind auf äußerst hohe Wirkungsgrade ausgelegt und erfüllen schon heute die zukünftigen sehr strengen Auflagen der europäischen EUP Richtlinie zur Energieeffizienz und zur Vermeidung von klimaschädlichen Treibhausgasen.

Als Sonderzubehör sind hochwertige audiophile Kabel und Steckverbinder lieferbar.

Wir bedanken uns für Ihr Vertrauen und wünschen Ihnen viel Freude und Hörvergnügen mit Ihrem **K8**.

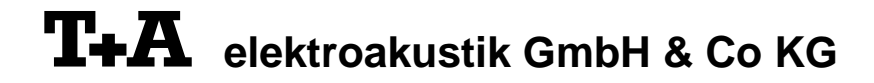

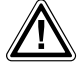

**Zu Ihrer eigenen Sicherheit sollten Sie bitte unbedingt diese Betriebsanleitung vollständig lesen und <br>insbesondere die Aufstellungs-, Betriebs- und Sicherheitshinweise genau befolgen. Die<br>Bedienungsanleitung ist Bestandt Bedienungsanleitung ist Bestandteil des Gerätes. Geben Sie sie bei einem späteren Weiterverkauf zur Verhinderung von Fehlbedienungen und zur Vermeidung von Gefahren an den Käufer weiter.**

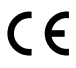

Alle verwendeten Bauteile entsprechen den geltenden deutschen und europäischen Sicherheitsnormen<br>und –standards. Dieses Produkt entspricht den EU-Richtlinien. Die Konformitätserklärung kann bei Bedarf<br>unter www.ta-hifi com unter **www.ta-hifi.com/DoC** eingesehen werden.

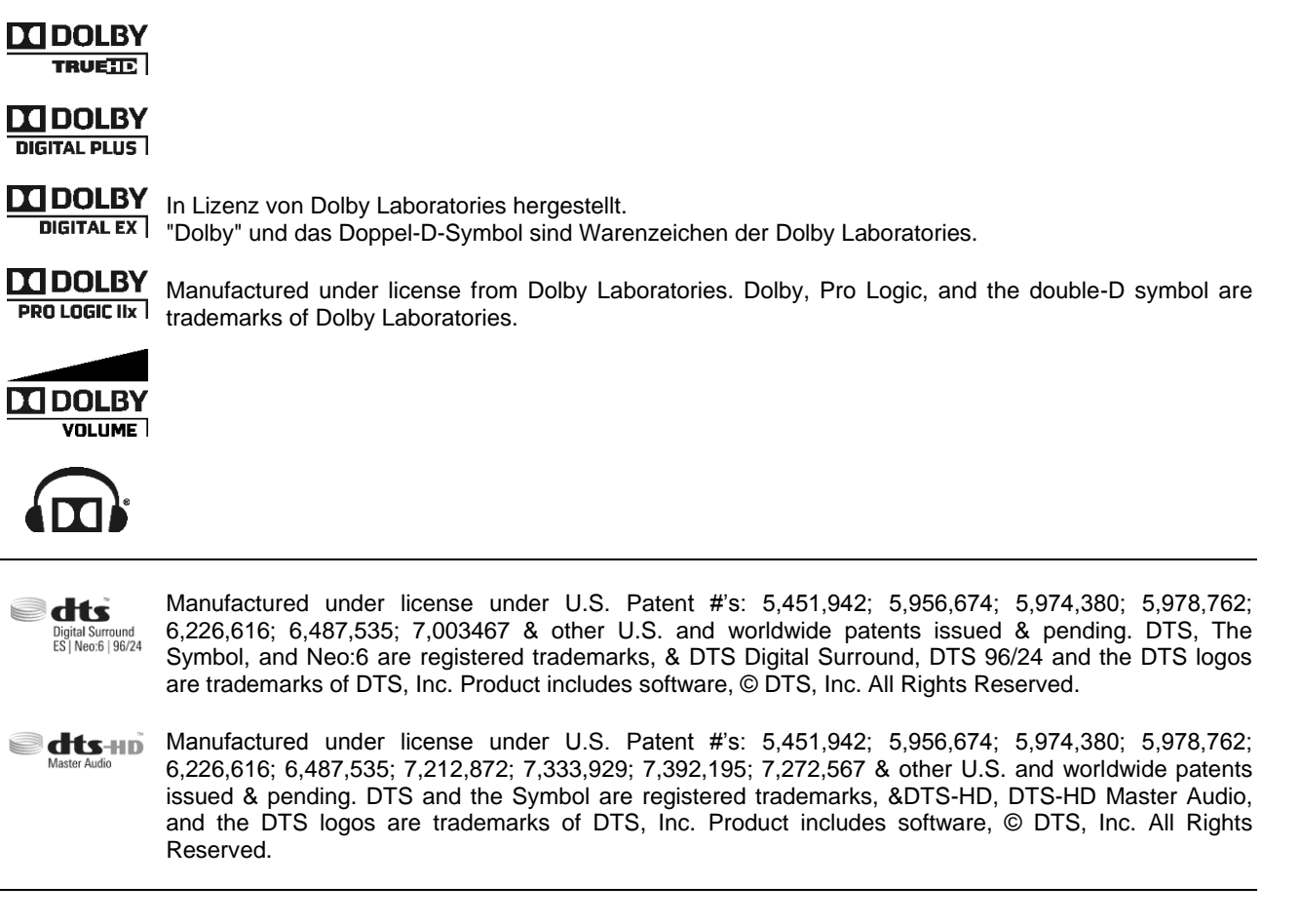

### **License Notice**

This product contains software in form of object code that is partially based on free software under different licenses, especially the GNU General Public License. You can find details on this in the License Information which you should have received with this product.

If you have not received a copy of the GNU General Public License, please see http://www.gnu.org/licenses/. For a period of three years after last distribution of this product or its firmware, T+A offer the right to any third party to obtain a complete machine-readable copy of the corresponding source code on physical storage medium (DVD-ROM or USB stick) for a charge of 20€. To obtain such copy of the source code, please write to the following address including information about product model and firmware version: **T+A elektroakustik, Planckstr. 9-11, 32052 Herford, Germany**. The GPL license and further information about Licenses can be found on the internet under this link: **http://www.ta-hifi.com/license-information**

### *WICHTIG! VORSICHT!*

Dieses Gerät enthält eine Laserdiode mit einer höheren Klasse als 1. Um einen stets sicheren Betrieb zu gewährleisten, dürfen weder irgendwelche Abdeckungen entfernt noch versucht werden, sich zum Geräteinneren Zugang zu verschaffen.

Alle Wartungsarbeiten sollten qualifiziertem Kundendienstpersonal überlassen werden.

**Die folgenden Warnungsetiketten sind am Gerät angebracht:**

An der Rückseite des Gerätes

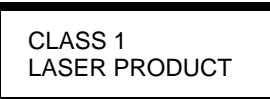

Auf dem inneren Abschirmdeckel des Disk-Laufwerkes

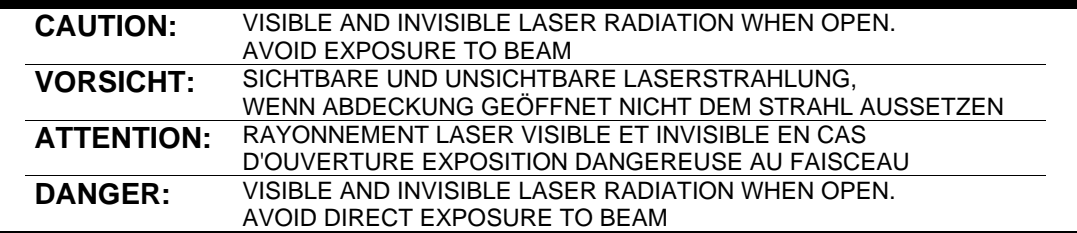

## **Grundeinstellungen des K8**

### **Systemeinstellungen (System Konfigurations-Menü)**

Im System-Konfigurationsmenü werden allgemeine Gerätegrundeinstellungen vorgenommen. Dieses Menü ist im folgenden Kapitel im Detail beschrieben.

**Aufrufen und Bedienen des Menüs**

- · Zum Aufrufen des Menüs den (sys)-Taster an der Front oder auf der Fernbedienung kurz antippen.
- Nach dem Öffnen des Menüs erscheinen auf dem Display folgende Auswahlpunkte:

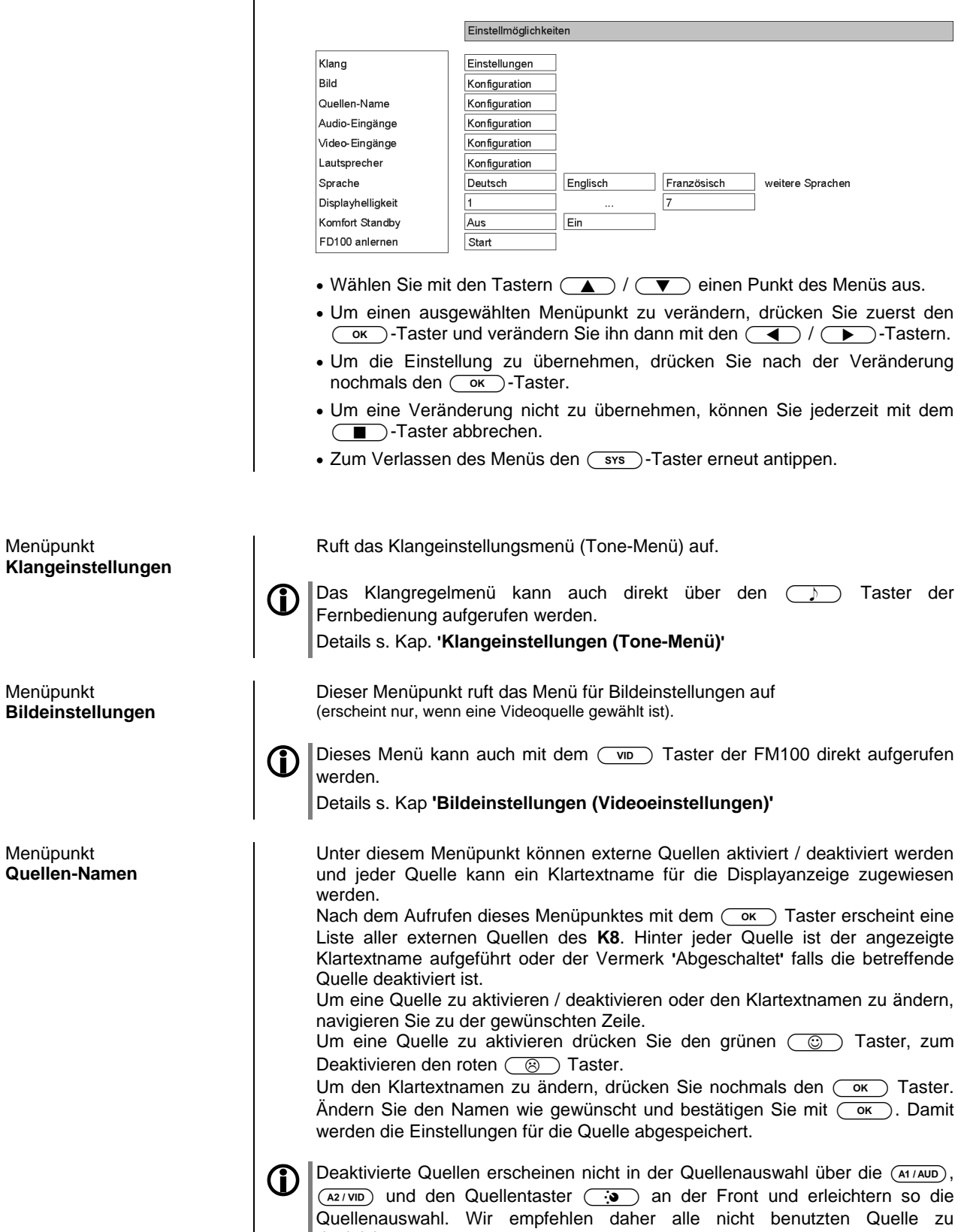

deaktivieren.

Einige Audio- und Videoquellgeräte besitzen statt analoger Tonausgänge digitale elektrische (Coax) oder optische (TOSLINK) Ausgänge. Um den K8 mit solchen Quellgeräten nutzen zu können, können Sie den externen Audio- und Videoquellen anstatt des Analog-Toneingangs alternativ einen optischen oder elektrischen Digitaleingang zuweisen. In diesem Fall wird anstelle des analogen Signals das digitale Stereo- oder Surroundsignal der Quelle vom K8 übernommen und verarbeitet.

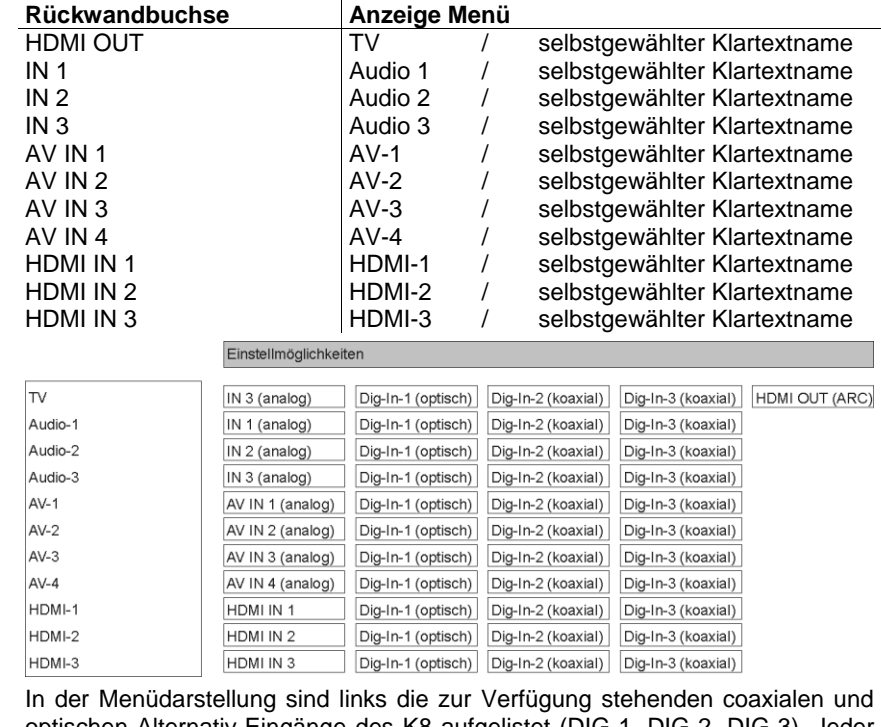

optischen Alternativ-Eingänge des K8 aufgelistet (DIG-1, DIG-2, DIG-3). Jeder dieser Alternativ-Eingänge kann einem Audio- oder AV-Eingang zugeordnet werden.

Menüpunkt Für die AV-Eingänge AV IN1 und AV IN2 stehen wahlweise Video Buchsen **Videoeingänge** (Composite-Video) oder S-Videobuchsen zur Verfügung. Je nach Ausstattung des anzuschließenden Quellgerätes können Sie unter diesem Menüpunkt die passende Eingangsbuchse auswählen. Einstellmöglichkeiten  $AV-1$ Video S-Video  $AV-2$ Video S-Video Sofern Ihr Gerät über S-Video Ausgänge verfügt, empfehlen wir den S-Videobetrieb, da dies eine bessere Bildqualität ermöglicht. Menüpunkt Über diesen Menüpunkt rufen Sie das Lautsprecherkonfigurationsmenü (s. **Lautsprecher** folgendes Kapitel) auf, mit dessen Hilfe Sie die Grundeinstellung Ihres Surround-Lautsprechersets vornehmen können. Menüpunkt In diesem Menüpunkt legen Sie die Sprache für die Anzeigen auf dem **Sprache** Gerätedisplay in der Front des **K8** fest. Die Sprache von übermittelten Daten, z. B. von einer Internet Radiostation, wird vom Zuspielgerät bzw. der Radiostation bestimmt und kann nicht am **K8** eingestellt werden. Menüpunkt Hier können Sie die Helligkeit des Displays während des normalen Betriebs **Helligkeit** Ihren persönlichen Vorlieben in 7 Stufen anpassen.(Display Helligkeit)

#### Menüpunkt **Energiesparfunktion**

In diesem Menüpunkt können Sie die Energiesparfunktion ein- und ausschalten.

Bei eingeschalteter Energiesparfunktion schaltet das Gerät nach 90 Minuten ohne Musiksignal oder Bedienung automatisch in den Standby Betrieb. Außerdem wird der Standby-Stromverbrauch auf ein Minimum reduziert, indem nicht unbedingt benötigte Funktionen deaktiviert werden (*ECO Standby*).

Bei ausgeschalteter Energiesparfunktion, stehen bei etwas höherem Stromverbrauch, zusätzliche Funktionen zur Verfügung (*Komfort-Standby*). Die automatische Ausschaltfunktion ist in dieser Einstellung deaktiviert.

Die folgenden Funktionen stehen jeweils zur Verfügung:

### Ein (*ECO Standby*):

Im *ECO-Standby* aktive Funktionen: Automatisches Ausschalten nach 90 Minuten ohne Musik oder Bedienung. Einschalten per Fernbedienung (nicht Funkfernbedienung FD 100), Weck-Timer ohne Uhrzeitanzeige.

### Aus (*Komfort-Standby*):

Folgende erweiterte Funktionen stehen zur Verfügung: Uhrzeitanzeige, Einschalten per Funkfernbedienung FD 100, automatische Ausschaltfunktion deaktiviert.

 Hinweise zum energiesparenden Betrieb und genaue Angaben zum Verbrauch in den jeweiligen Betriebsarten finden Sie im Kapitel 'Hinweise zum sparsamen Umgang mit Energie'.

Wenn die Netzwerkfunktion der LAN, HDMI und UPLINK-Buchsen auch im Standby des K8 aufrecht erhalten werden soll (z. B. um eine angeschlossene Spielkonsole oder ein TV Gerät ständig mit dem Internet zu verbinden), muss als Standby-Betriebsart 'Ein (Comfort-Standby)' gewählt werden.

Um die europäischen Vorgaben für den Stromverbrauch im Standby zu erfüllen ist die ab Werk voreingestellte Standby-Betriebsart ist "ECO-Standby".

Um den K8 mit der bidirektionalen Funkfernbedienung FD 100 steuern zu können, kann dieser mit einem optional erhältlichen Gatewaymodul ausgerüstet werden.

Durch die Aktivierung dieses Menüpunktes kann die FD 100 mit dem K8 verbunden werden. (siehe hierzu Kap. 'Funkfernbedienung FD 100')

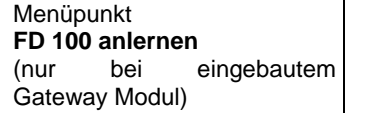

Menü **Lautsprecherkonfiguration** (Lautsprechermenü)

Das Lautsprechermenü ermöglicht die optimale Verteilung der Ausgangssignale auf die vorhandene Lautsprecheranlage. Darüber hinaus können die Lautsprecher exakt an die akustischen und räumlichen Eigenschaften Ihres Hörraumes angepasst werden.

Einstellmöglichkeiten

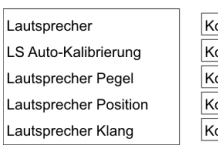

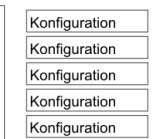

**Der K8** verfügt über eine automatische Lautsprechererkennung, mit der er bei jedem Einschalten ermittelt, welche Lautsprecher angeschlossen sind.

Einige Punkte des Klangmenüs erscheinen nur, wenn die zugehörigen Lautsprecher auch tatsächlich angeschlossen bzw. im System-Menü eingeschaltet sind. Sind die betreffenden Lautsprecher nicht vorhanden, werden die sie betreffenden Einstellpunkte nicht angezeigt. Damit wird die Bedienung auf die jeweils vorhandenen Möglichkeiten reduziert und erheblich vereinfacht.

Sollten einige Menüpunkte nicht erscheinen, obwohl die betreffenden Lautsprecher korrekt angeschlossen sind, so beachten Sie bitte die Hinweise im Kapitel Betriebsstörungen.

Das Aktivieren dieses Menüpunktes führt in ein Menü zur Festlegung der Lautsprechergröße und der Subwoofer Betriebsart. Hier kann auch die Übergangsfrequenz für den Satelliten/Subwoofer-Betrieb eingestellt werden.

Außerdem kann hier gewählt werden, ob die Surround-Kanäle von 5.1 Eingangs-Signalen nur von den Surround-Lautsprechern, den Rück-Lautsprechern oder beiden wiedergegeben werden sollen.

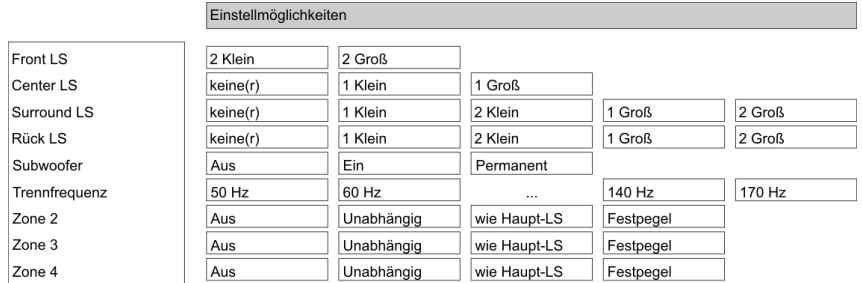

Im 'Lautsprecher-Menü' wird zunächst die Aufteilung der Ausgangssignale optimal an die vorhandene Lautsprecheranlage angepasst.

Damit keine Toninformationen verloren gehen, wenn nicht alle Lautsprecher (Center, Rear und Subwoofer) vorhanden sind, müssen die fehlenden Komponenten im 'Lautsprecher-Menü' als "keine(r)" gekennzeichnet sein. Das entsprechende Tonsignal wird dann auf die vorhandenen Kanäle verteilt (Downmix).

### **Front LS:**

Einstellung der Größe und Bass-Wiedergabefähigkeit der Hauptlautsprecher vorn links und rechts. Wählen Sie folgende Einstellung:

2 Klein für kleine Boxen, deren Basswiedergabe naturgemäß nicht optimal ist. Die tieffrequenten Bass-Signale (unterhalb der eingestellten Trennfrequenz) der Hauptkanäle werden auf den Subwoofer gemischt, falls vorhanden.

2 Groß für größere Boxen. Der gesamte Frequenzbereich wird uneingeschränkt über die Hauptkanäle wiedergegeben.

Untermenü **Lautsprecher**

### **Center LS:**

Einstellung der Größe und Bass-Wiedergabefähigkeit des Centerlautsprechers. Wählen Sie folgende Einstellung:

- Keine(r) wenn kein Centerlautsprecher vorhanden ist. Der Centerkanal wird auf den linken und rechten Hauptlautsprecher gemischt. 1 Klein für kleine Centerlautsprecher. Die tieffrequenten Bass-Signale
	- des Centerkanals (unterhalb der eingestellten Trennfrequenz) werden auf andere geeignete Lautsprecher und, falls vorhanden, auf den Subwoofer gemischt.
- 1 Groß wenn der Centerlautsprecher ungefähr so groß ist, wie die Hauptlautsprecher. Der gesamte Frequenzbereich wird uneingeschränkt über den Centerkanal wiedergegeben.

Wenn kein Centerlautsprecher vorhanden ist, sollten die Hauptlautsprecher nicht zu weit vom Fernsehgerät entfernt und symmetrisch dazu aufgestellt sein. Andernfalls ist die Lokalisierung von Dialogen auf dem Bildschirm sehr schlecht möglich.

### **Surround LS:**

Einstellung der Größe und Bass-Wiedergabefähigkeit der Surround-Lautsprecher.

- Keine(r) keine Surround-Lautsprecher vorhanden.
- 1 Klein ein kleiner Surround-Lautsprecher vorhanden
- 2 Klein zwei kleine Surround-Lautsprecher vorhanden
- 1 Groß ein großer Vollbereichslautsprecher vorhanden
- 2 Groß zwei große Vollbereichslautsprecher vorhanden

Falls keine Surroundlautsprecher vorhanden sind, werden die Surroundkanäle auf den linken und rechten Hauptlautsprecher gemischt.

Bei der Einstellung "Klein" werden die tieffrequenten Bass-Signale der Surroundkanäle (unterhalb der eingestellten Trennfrequenz) werden vom Bass-Manager auf die Frontlautsprecher und, falls vorhanden, auf den Subwoofer gemischt.

Bei der Einstellung "Groß" wird der gesamte Frequenzbereich uneingeschränkt über die Surround-Lautsprecher wiedergegeben. Die Lautsprecher müssen in diesem Falle in der Lage sein, auch tieffrequente Bassanteile mit vollem Pegel wiedergeben zu können.

Eine echte Surround-Wiedergabe ist ohne zwei Surround-Lautsprecher nicht möglich! Für eine eingeschränkte Surroundwiedergabe reicht ggf. auch ein einzelner rückwärtiger Surroundlautsprecher, der mittig hinter dem Hörplatz positioniert werden sollte. Wählen Sie in diesem Falle je nach Lautsprechergröße "1 Klein" oder "1 Groß".

### **Back LS:**

Einstellung der Größe und Bass-Wiedergabefähigkeit der Rück-Lautsprecher. Folgende Einstellungen sind jeweils für ein (6.1-Betrieb) oder zwei (7.1-Betrieb) Rück-Lautsprecher möglich:

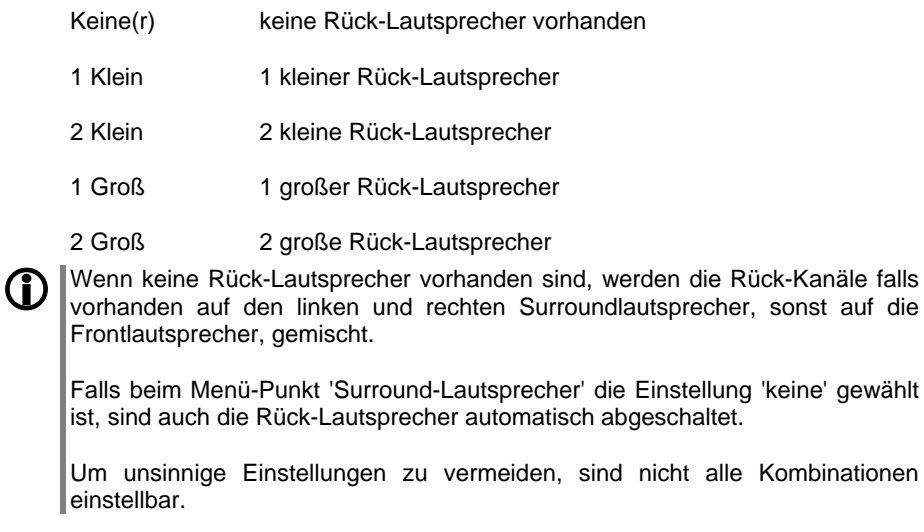

### **Subwoofer:**

In diesem Menüpunkt wird eingestellt, ob in der Lautsprecheranlage ein Subwoofer vorhanden ist und welche Signale er wiedergeben soll. Wählen Sie folgende Einstellung:

- Ein empfohlene Einstellung für Subwoofer / Satelliten Systeme Die Signale vom Basseffektkanal (LFE) sowie alle anderen tieffrequenten Bass-Signale (unterhalb der eingestellten Trennfrequenz), die nicht vom Vollbereichslautsprecher wiedergegeben werden, gibt der Subwooferkanal wieder. In dieser Betriebsart kann es vorkommen, dass der Subwoofer<br>in einigen Surround-Modi oder bei Mehrkanalin einigen Surround-Modi oder bei Mehrkanal-Eingangssignalen ohne LFE-Kanal, kein Signal wiedergeben muss. Für den Betrieb mit dem Bass-Manager sollte das Tiefpassfilter am Subwoofer abgeschaltet sein, da der Bass-Manager die Filterung vornimmt. Aus bei dieser Einstellung müssen mindestens die Hauptlautsprecher Vollbereichslautsprecher sein
	- Wenn kein Subwoofer vorhanden ist. Die Signale vom Basseffektkanal (LFE) sowie alle anderen tieffrequenten Bass-Signale (unterhalb der eingestellten Trennfrequenz) werden über die Hauptlautsprecher wiedergegeben.
	- Permanent empfohlene Einstellung für Vollbereichslautsprecher und Subwoofer. Wenn ein Subwoofer vorhanden ist und sein permanenter Betrieb gewünscht wird. Zusätzlich zum Bass-Management werden die Signale aller Kanäle zusammengemischt und vom Subwoofer wiedergegeben.
- Falls der Subwoofer im 'Lautsprecher Menü' eingeschaltet wurde, so kann dessen Pegel im Menü 'Lautsprecher Pegel' zwischen -20 (dB) und +10 (dB) verändert werden, um die Lautstärke des Subwoofers an die Lautstärke der anderen Kanäle anzugleichen.

### **Trennfrequenz:**

Hier kann die untere Grenzfrequenz für Satelliten-Lautsprecher gewählt werden. Die Tieftonanteile unterhalb der hier eingestellten Frequenz aller Lautsprecher, deren Größe als 'Satellit' eingestellt ist, werden vom Bass-Manager auf andere dafür geeignete Lautsprecher und den Subwoofer gemischt.

Folgende Werte (Hz) sind einstellbar: 50 60 70 80 90 110 140 170

### **Zone 2:**

Wenn keine Rück-Lautsprecher in Ihrem System vorhanden sind, können die Endstufen der Rückkanäle zur Beschallung eines Nebenraumes (Hörzone 2) verwendet werden. Unter diesem Menüpunkt nehmen Sie die notwendigen Einstellungen für die Hörzone 2 vor:

### **Aus**

Zone 2 abgeschaltet.

Wählen Sie diese Einstellung, wenn die Hörzone 2 nicht genutzt wird. Bei dieser Einstellung sind die Rückkanalendstufen des K8 abgeschaltet. Dies spart Energie und der K8 wird im Betrieb weniger warm.

#### **Unabhängig**

Zone 2 eingeschaltet – getrennte Lautstärkeregelung.

Die Lautstärkeregelung erfolgt getrennt von den Hauptlautsprechern. Diese Einstellung sollte gewählt werden, wenn die Lautsprecher der Zone 2 in einem separaten Raum aufgestellt sind und über eine eigene Fernbedienung in der Lautstärke geregelt werden. Hierzu wird ein externer Fernbedienungsempfänger E2000 für den Nebenraum benötigt.

#### **Wie Haupt-LS**

Zone 2 eingeschaltet – Lautstärkeregelung zusammen mit Hauptraum. Die Lautstärkeregelung erfolgt zusammen mit den Hauptlaut-sprechern. Sinnvolle Einstellung, wenn die Lautsprecher der Zone 2 eine Hörzone beschallen, die mit dem Hauptraum eine Einheit bildet.

#### **Festpegel**

Zone 2 eingeschaltet – fester Pegel.

Die Lautstärkeregelung für die Zone 2 ist außer Betrieb, es ist ein fester Lautstärkepegel eingestellt.

Diese Einstellung kann verwendet werden, wenn die Lautstärkeregelung über lokal im Nebenraum installierte Lautstärkeregler erfolgt oder wenn Aktivlautsprecher oder Audio-Funkübertragungssysteme mit eigener Lautstärkeregelung am Zone 2 Vorverstärkerausgang betrieben werden.

**1 Brunder Menüpunkt erscheint nur, wenn keine Rück-Lautsprecher vorhanden**<br> **19 Sind und unter dem Menüpunkt "Rück-Lautsprecher" die Einstellung "Keine"** gewählt wurde.

#### **Zone 3:**

Wenn keine Surround-Lautsprecher in Ihrem System vorhanden sind, können die Endstufen der Surroundkanäle zur Beschallung eines Nebenraumes (Hörzone 3) verwendet werden. Unter diesem Menüpunkt nehmen Sie die notwendigen Einstellungen für die Hörzone 3 vor.

Die Einstelloptionen (Aus / Unabhängig / wie Haupt - LS / Festpegel) entsprechen den oben beschriebenen Einstellungen für Zone 2.

Dieser Menüpunkt erscheint nur, wenn keine Surround-Lautsprecher vorhanden sind und unter dem Menüpunkt "Surround-Lautsprecher" die Einstellung  $\vert$ "Keine(r)" gewählt wurde.

### **Zone 4**

Der K8 verfügt über einen Vorverstärkerausgang (Zone 4) zur Beschallung einer Hörzone mit Aktivlautsprechern oder mit Audio-Funkübertragungssystemen. Diese Hörzone steht immer zur Verfügung - also auch dann, wenn im Hauptraum ein komplettes 7.1 Kanal Surroundsystem installiert ist.

Die Einstelloptionen (Aus / Unabhängig / wie Haupt - LS / Festpegel) für Zone 4 entsprechen den oben beschriebenen Einstellungen für Zone 2.

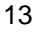

Mit der Lautsprecher Auto – Kalibrierung bietet  $T + A$  Ihnen eine Hilfestellung bei der richtigen Pegel- und Klangeinstellung Ihrer Surround Anlage. Wenn Sie die unten beschriebenen Schritte befolgen, wird der **K8** mit Hilfe des mitgelieferten Messmikrofons eine automatische Einmessung Ihrer Lautsprecher vornehmen, die unter normalen Hörraumbedingungen optimale Ergebnisse liefert.

Folgende Voraussetzungen sollten für korrekte Messergebnisse erfüllt sein: Unter dem Menüpunkt 'Lautsprecher' sollten die passenden Lautsprechergrößen ausgewählt, und evtl. nicht vorhandene Lautsprecher deaktiviert sein. Außerdem sollte unter dem Menüpunkt 'Lautsprecher Position' die richtige Entfernung der einzelnen Lautsprecher zum Hörplatz eingestellt sein. Das Messmikrofon ist in der Nähe Ihres bevorzugten Hörplatzes (z. B. auf dem Wohnzimmertisch oder auf einer Sessellehne) aufzustellen und es muss freier Sichtkontakt zwischen Mikrofon und jedem Lautsprecher bestehen.

Zur automatischen Einmessung führen Sie die folgenden Schritte aus:

- Schließen Sie zuerst das mitgelieferte Messmikrofon an die Buchse 'MIC' an der Unterseite an und stellen Sie es an der Hörposition auf.
- Rufen Sie mit dem (sys)-Taster das System Menü auf.
- Wählen Sie anschließend im Menü 'Lautsprecherkonfiguration' den Punkt 'Einpegel – Automatik' aus. Es ertönt ein Rauschsignal auf dem vorderen linken Lautsprecher.
- Je nachdem wie die Lautstärke am **K8** eingestellt ist, kann es sein, dass Sie aufgefordert werden die Lautstärke zu erhöhen oder zu verringern. Verändern Sie in diesem Fall die Lautstärke entsprechend über die /-Taster bis im Display die Meldung 'zum Fortfahren 'Ok' drücken' erscheint. Bestätigen Sie nun mit dem  $\overline{(\alpha\kappa)}$ -Taster.
- Der **K8** startet die automatische Einmessung. Während der Einmessung hören Sie Testsignale aus Ihren Lautsprechern. Während der Messdauer sollten keine lauten Störgeräusche auftreten, da ansonsten die Ergebnisse verfälscht werden können.
- Ist die Einmessung abgeschlossen, wird dies auf dem Display angezeigt. Sollen die gefundenen Werte abgespeichert werden, wählen Sie mit den (<a>>
Tastern 'ja' und bestätigen Sie mit dem <a>
Taster.

Die gefundenen Einstellungen können bei Bedarf noch nachträglich im Lautsprecher Menü an ihre persönlichen Vorlieben angepasst werden, z.B. Bass, Höhen, etc..

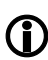

Um die Lautsprecher vor Beschädigung durch zu hohe Messtöne zu schützen, arbeitet die automatische Kalibrierung mit einem maximalen zulässigen Pegel (-20dB).

Bei sehr ungünstigen akustischen Raumverhältnissen und / oder sehr großen Räumen kann es deshalb vorkommen, dass mit der automatischen Einmessung keine befriedigenden Resultate erzielt werden. In diesem Fall können Sie die Lautsprechereinstellung manuell über das 'Lautsprecher Menü' vornehmen.

Sollte die Messung durch Störgeräusche beeinträchtigt worden sein oder aus anderen Gründen unplausible Messergebnisse aufgetreten sein, so kann die Messung jederzeit erneut gestartet werden.

Damit der K8 ein ausgewogenes Klangbild liefert, müssen die Lautstärkepegel der einzelnen Kanäle sorgfältig aufeinander abgestimmt werden.

Das 'Pegel Menü' dient zur genauen Einpegelung aller Kanäle.

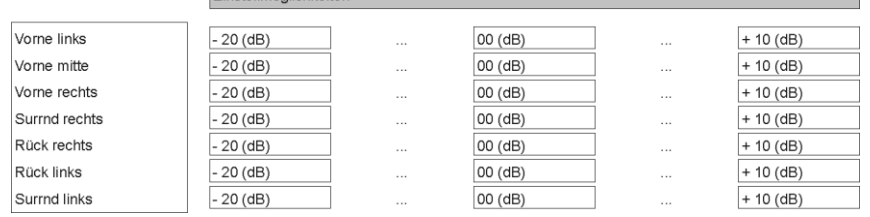

Mit dem Aktivieren des 'Pegel Menüs' ertönt im linken Hauptlautsprecher zwei Sekunden lang ein Rauschen. Die Eingabeposition befindet sich hinter dem ersten Menüpunkt

z. B. 'Vorne links: 00 '.

Das Rauschen wird auf den Kanälen in zyklischer Folge für jeweils ca. zwei Sekunden wiedergegeben.

Nicht benutzte Ausgangskanäle (siehe 'Lautsprecher Menü') werden übersprungen.

Während das Rauschen auf einem Kanal ertönt, wird die zugehörige Eingabeposition angezeigt. Mit den Veränderungstastern kann der Wert im Bereich von -20 bis +10 korrigiert werden. Die Änderung wird sofort hörbar.

Nach der Lautstärkekorrektur rauscht der Kanal noch ca. zwei Sekunden weiter; dann geht das Rauschen auf den nächsten Kanal über. Die Eingabeposition wandert mit.

Statt durch die automatische Weiterschaltung kann der zu korrigierende Kanal und damit die Eingabeposition auch mit den Auswahltastern wie gewünscht angewählt werden.

Stellen Sie alle Kanäle auf einen möglichst gleichen Lautstärke-Eindruck ein!

Da das Rauschen zur Beurteilung der Basslautstärke nicht geeignet ist, benutzen Sie zur Lautstärkeanpassung des Subwooferkanals im Menü **'Klangeinstellungen (Tone-Menü)'** den Menüpunkt **'Subwoofer'**.

Der Pegel eines jeden Kanals wird für die Surround-Wiedergabe gespeichert und ist für alle Surround-Betriebsarten gültig.

Im 'LS Position Menü' wird für jeden Lautsprecher die richtige Entfernung zur Hörposition (in 0.3 m Schritten) eingegeben. Einstellmöglichkeiten

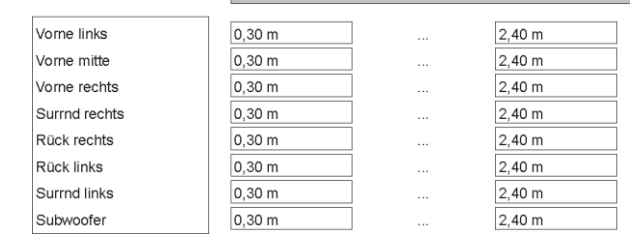

Auf diese Weise werden Laufzeitunterschiede aufgrund unterschiedlicher Abstände zum Hörplatz kompensiert und die Schallanteile aller Kanäle treffen zeit- und phasenrichtig beim Hörer ein. Die korrekte Einstellung der Lautsprecherabstände ist sehr wichtig für einen optimalen Surroundeffekt.

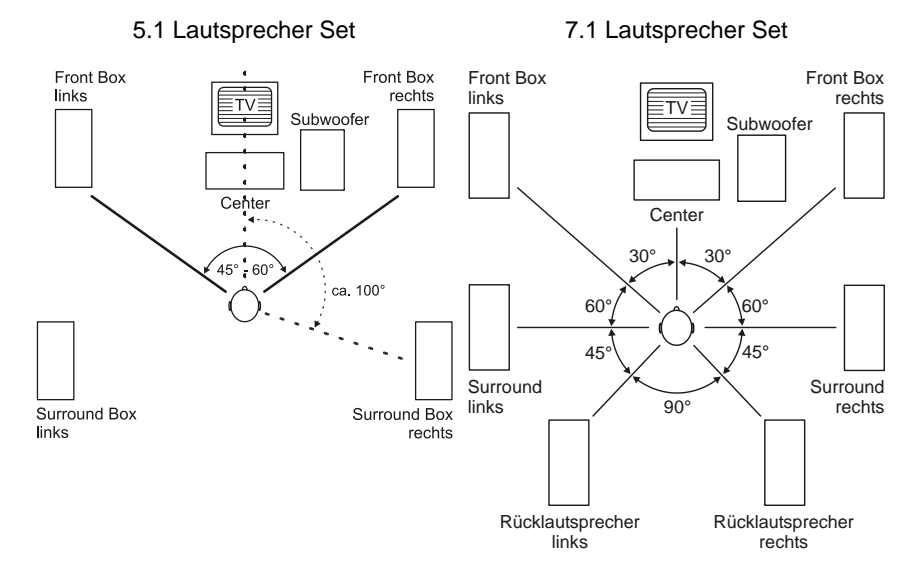

Messen Sie die Entfernung zwischen dem Hörplatz und den vorhandenen Lautsprechern.

Der maximale Abstand eines Lautsprechers von der Hörposition beträgt 12 m. Noch größere Entfernungen sind aus akustischen Gründen nicht zu empfehlen – deswegen können deren Laufzeiten durch das System nicht mehr kompensiert werden.

Wie die Abbildung zeigt, sind die Eingabepositionen mit den Auswahltastern in nachstehender Reihenfolge zyklisch zu erreichen.

Stellen Sie die gemessene Entfernung mit den Veränderungstastern in Schritten von 0,3 m ein.

Nicht benutzte Ausgangskanäle (siehe 'Lautsprecher Menü') sind nicht editierbar.

- \* • Hauptlautsprecher Front links (vorne links)
- Centerlautsprecher Front Mitte (vorne Mitte)
- Hauptlautsprecher Front rechts (vorne rechts)
- Surround-Lautsprecher rechts (Surnd rechts)
- Rück-Lautsprecher rechts (Rück rechts)
- 
- Rück-Lautsprecher links (Rück links)<br>• oder Rück-Lautsprecher Mitte (Rück Mitte)  $\bullet$  oder Rück-Lautsprecher Mitte
- Surround-Lautsprecher links (Surnd links)
- aktiver Subwoofer (Position beliebig) (Sub)

### Untermenü **Klang**

Der **K8** ist mit einer aktiven Klangregelung ausgestattet. Diese dient zur Kompensation von akustischen Raumeinflüssen oder ungünstigen Lautsprecherstandorten.

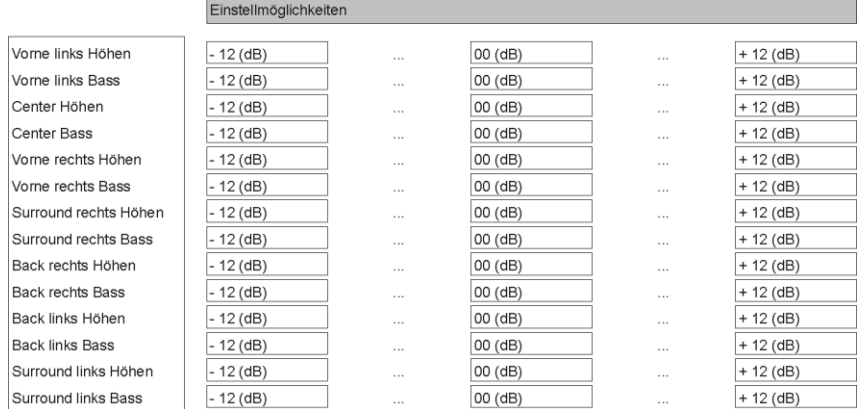

Wählen Sie zunächst eine Tonquelle, mit der Sie die Klangeinstellung durchführen möchten. Die Tonquelle sollte auf allen Kanälen aktiv sein, damit die Veränderung der Klangeinstellung in einem möglichst realistischen Klangbild unmittelbar hörbar wird.

Wählen Sie mit den  $\Box$  /  $\Box$  Tastern den Menüpunkt aus, den Sie verändern möchten. Mit den Veränderungstastern  $\Box$  /  $\Box$  kann der Wert nun verändert werden. Die Änderung wird sofort hörbar.

Die Klangeinstellung wird für alle benutzten Ausgangskanäle separat durchgeführt, um unterschiedlichen Aufstellungsbedingungen Rechnung tragen zu können. Stellen Sie auf allen Kanälen solche Werte für Höhen (H) und Bässe (B) ein, dass sich ein ausgewogenes Klangbild ergibt.

Nicht benutzte Ausgangskanäle (siehe 'Lautsprecher Menü') sind nicht editierbar.

Nach der Klangeinstellung wird empfohlen, das 'LS Balance Menü' erneut aufzurufen, um die Pegelbalance aller Kanäle noch einmal zu überprüfen und ggf. zu korrigieren.

## **Setup-Menü (Einstellungen)**

### **Einstellungen des BluRay Disk Players**

**Öffnen und Bedienung des Menüs Einstellungen**

Um das Menü Einstellungen zu öffnen, stoppen Sie bitte zunächst eine eventuell laufende Wiedergabe.

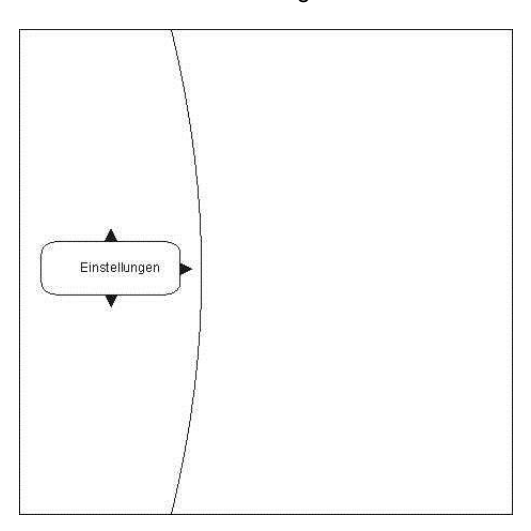

**Navigieren zum Menüpunkt Einstellungen (Settings)**

Wählen Sie mit den  $\overline{(\blacktriangledown)}$  /  $\overline{(\blacktriangle)}$  Tastern den Eintrag Einstellungen im Hauptmenü.

Sie sehen nun die verschiedenen Unterkategorien des Menüs **'**Einstellungen**'**. Die gewählte Kategorie ist dabei markiert und die aktuellen Einstellungen dieser Kategorie werden nun angezeigt:

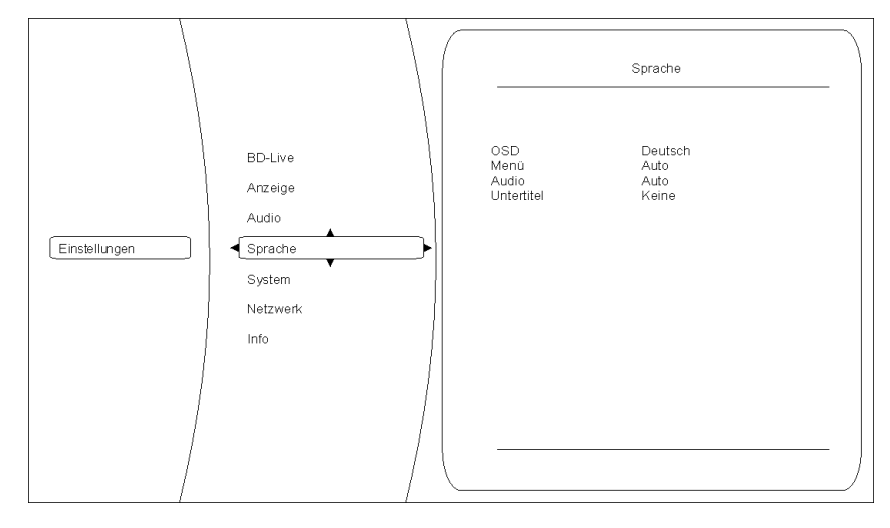

In diesem Beispiel ist die Kategorie Sprache gewählt und rechts werden die derzeitigen Einstellungen angezeigt.

Durch drücken von  $\overline{(\blacktriangledown)}$  /  $\overline{(\blacktriangle)}$  können Sie eine andere Kategorie auswählen (z. B. Netzwerk, System,...).

Um Einstellungen innerhalb der gewählten Kategorie verändern zu können, drücken Sie nun bitte nochmals  $(\bullet)$ ).

Die verschiedenen Optionen der gewählten Kategorie werden jetzt sichtbar. Bitte wählen Sie nun mit Hilfe der  $(\bullet)$  /  $(\bullet)$  Tasten die gewünschte Option aus.

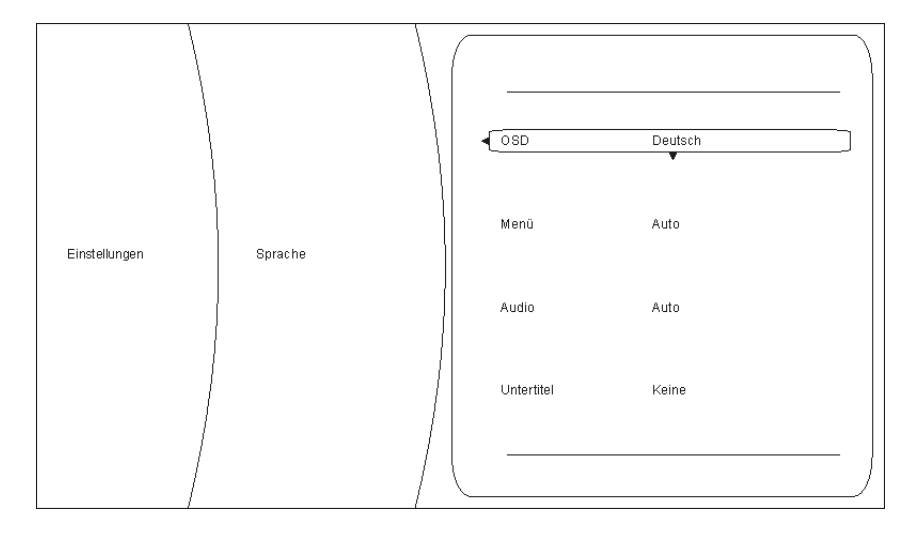

In diesem Beispiel ist die Option **'**OSD**'** gewählt und **'**Deutsch**'** als eine mögliche Einstellung gewählt.

Um den eingestellten Wert der gewählten Option verändern zu können, drücken Sie nun bitte den Taster  $\overline{(\alpha)}$ . Die möglichen Einstellungen werden nun in dem Einstellungsfenster angezeigt.

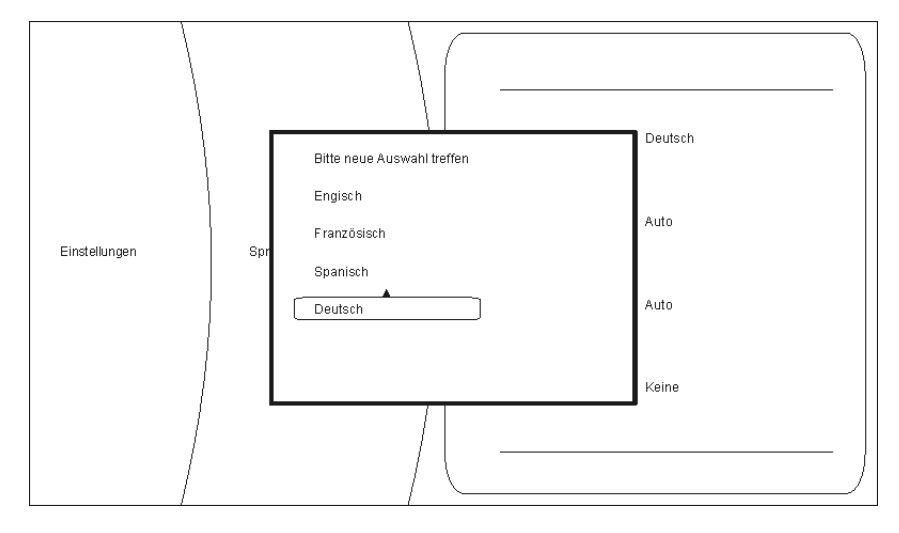

Durch Drücken der Taster  $\left(\sqrt{\phantom{a}}\right)$  /  $\left(\sqrt{\phantom{a}}\right)$  kann nun eine andere Einstellung gewählt (z. B.: Englisch) und danach mit (ox) übernommen und gespeichert werden.

Folgende Kategorien sind im Setup Menü verfügbar:

- Anzeige
- Sprache
- Jugendschutz
- System
- Netzwerk
- Info
- BD-Live

In den nachfolgenden Kapiteln werden die Kategorien genauer beschrieben.

### **Kategorie Anzeige**

Für eine optimale Einstellung der Videoausgänge, wählen Sie bitte die Kategorie **'**Anzeige**'**.

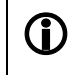

 Für eine optimale Bildwiedergabe ist der interne Videoprozessor des K8 überbrückt. Das Video Menü ist während des Disk-Betriebs nicht aufrufbar.

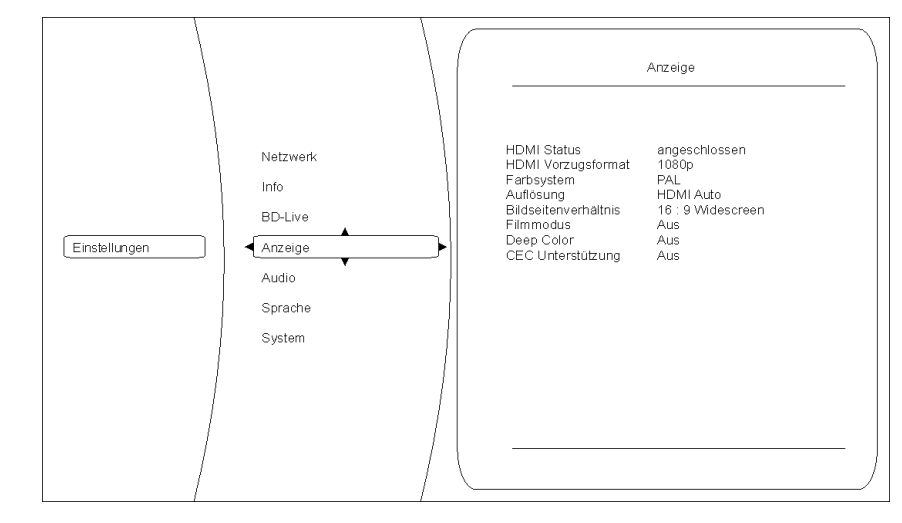

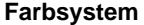

**Farbsystem** Stellen Sie hier bitte die Videonorm Ihres Anzeigegerätes ein. NTSC: Videoausgabe mit 60Hz PAL: Videoausgabe mit 50Hz

### **Falsche Einstellungen können zu einer ruckelnden und fehlerhaften Anzeige führen!**

**Auflösung** Stellen Sie hier die maximale Auflösung Ihres angeschlossenen Anzeigegeräts ein. Genaue Informationen zu der maximalen Auflösung Ihres Anzeigegeräts entnehmen Sie bitte der zugehörigen Bedienungsanleitung.

Zur Verfügung stehen folgende Auflösungen:

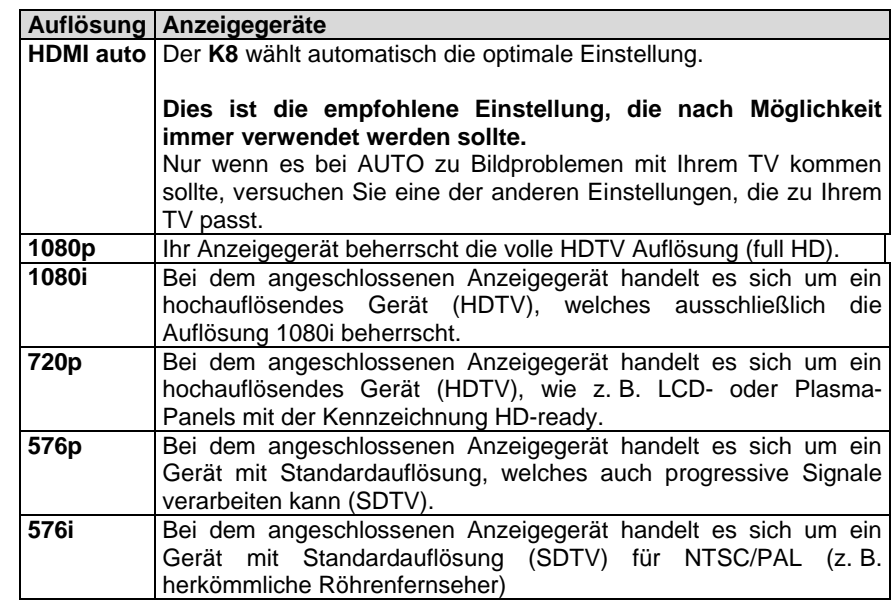

Bei allen Einstellungen außer AUTO muss auch unter "Farbsystem" die zur jeweiligen Disk passende Bildwiederholrate eingestellt werden.

 $PAL-DVD :=$   $PAL(50Hz)$ ,  $NTSC-DVD := NTSC (60Hz)$ 

BluRay := PAL oder NTSC - je nach Disk.

Bei falscher Wiederholrate kann es zu ruckelnder Bildwiedergabe kommen.

Bildseitenverhältnis | Hier können sie das Seitenverhältnis Ihres angeschlossenen Anzeigegeräts festlegen (16:9 / 4:3)

Mögliche Formate sind:

- 16:9 Widescreen
- 16:9 Pillarbox
- 4:3 Letterbox
- 4:3 Pan & Scan

Bitte wählen Sie die optimal Einstellung aus der folgenden Tabelle::

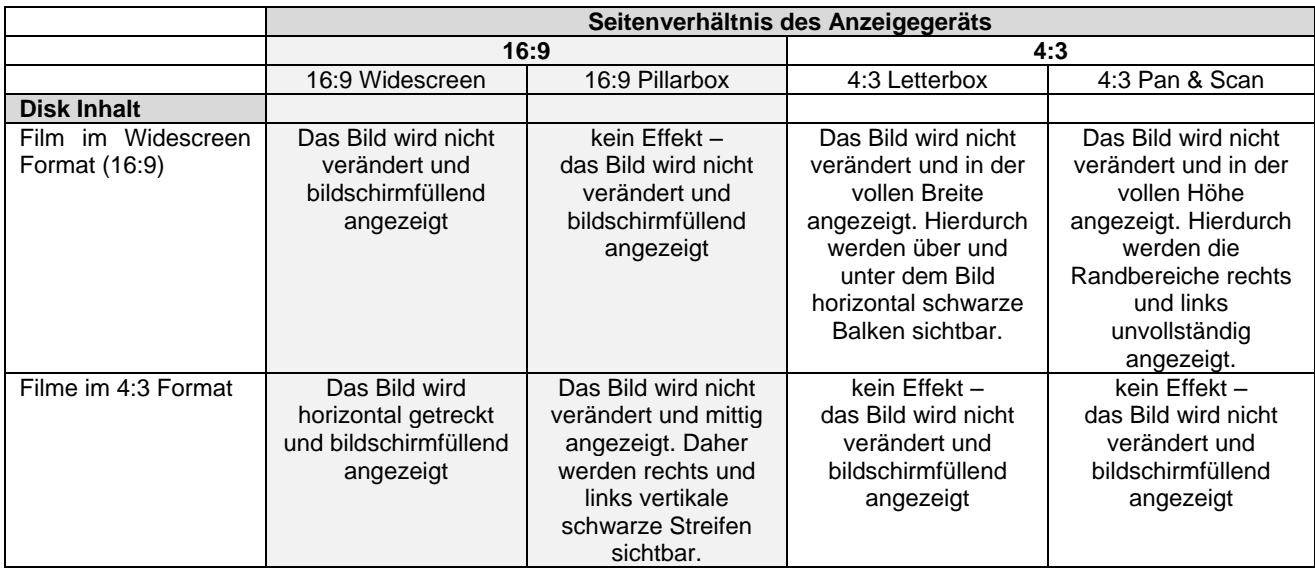

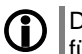

Die Einstellung 16:9 bei einem angeschlossenen 4:3 Anzeigegerät kann dazu führen, dass kein Bild mehr angezeigt wird.

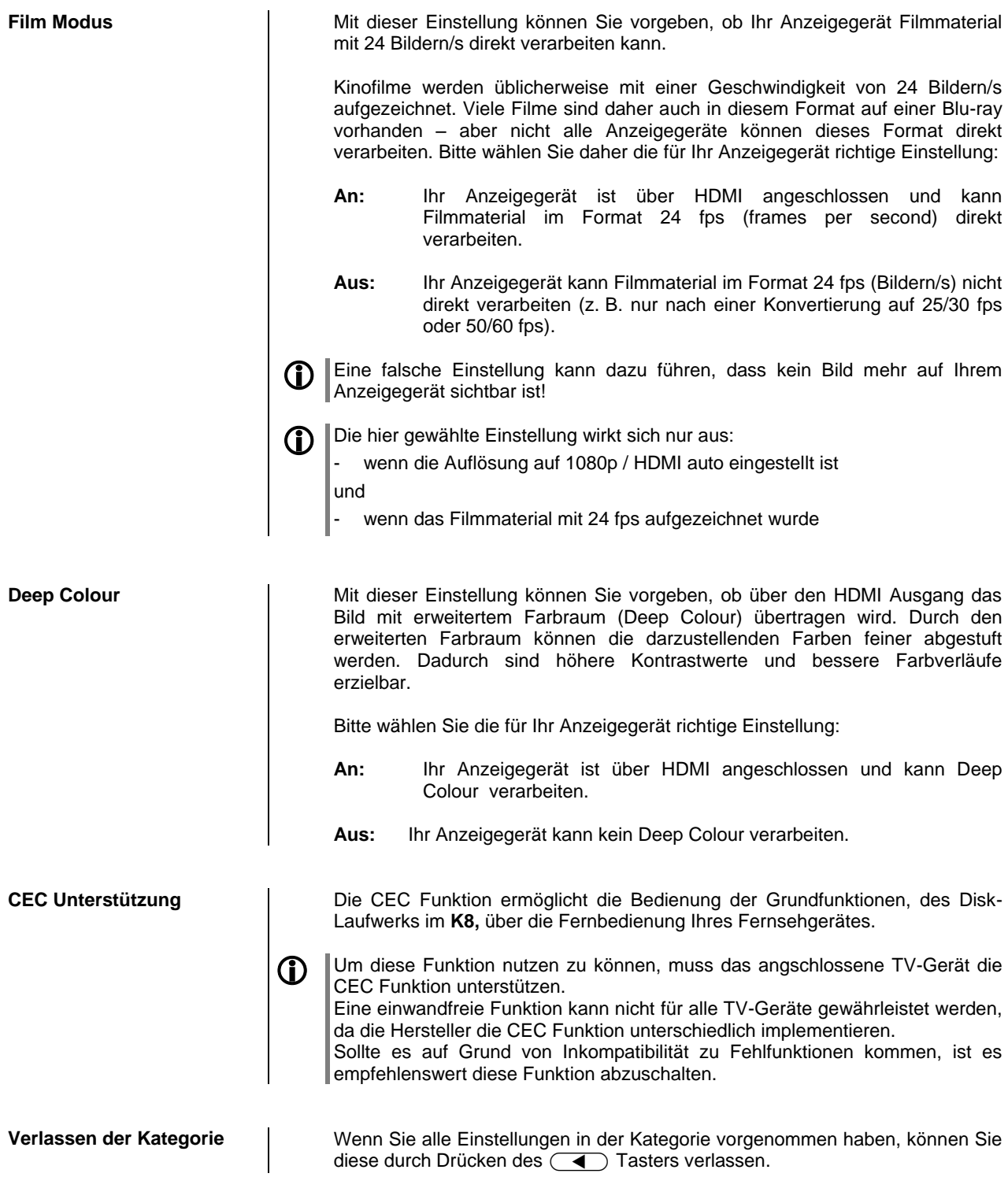

**Übersicht** Sprache osh Deutsch<br>Auto **BD-Live** OSD<br>Menü<br>Audio<br>Untertitel ∕auo<br>Auto<br>Keine Anzeige Audio Einstellungen  $\sqrt{\frac{1}{2}}$ System **Netzwerk** Info **OSD** Hiermit können Sie die Sprache des Bildschirmmenüs ändern. Bitte stellen sie die Sprache wie gewünscht ein. **Menü** Diese Einstellung betrifft die Sprache, in der das BluRay oder DVD Hauptmenü dargestellt wird. In der Einstellung **'**AUTO**'** wird die auf der BluRay / DVD voreingestellte Sprache verwendet.  $\bigcap$  Nicht alle Sprachen sind auf jeder Disk vorhanden. **Audio** Einstellung für die Tonspur des Filmes. In der Einstellung **'**AUTO**'** wird die auf der BluRay / DVD voreingestellte Sprache verwendet.  $\bigcap$  Nicht alle Sprachen sind auf jeder Disk vorhanden. Einige Disks erlauben keine Spracheinstellung über das Setupmenü des **K8**. In diesem Fall kann die Spracheinstellung nur über das Hauptmenü der entsprechenden Disk verändert werden. **Untertitel** Einstellungen für die Sprache des Untertitels. In der Einstellung **'**AUS**'** wird kein Untertitel angezeigt.  $\bigoplus$  Nicht alle Sprachen sind auf jeder Disk vorhanden. Einige Disks erlauben keine Spracheinstellung über das Setupmenü des **K8**. In diesem Fall kann die Spracheinstellung nur über das Hauptmenü der entsprechenden Disk verändert werden. **Verlassen der Kategorie** Wenn Sie alle Einstellungen in der Kategorie vorgenommen haben, können Sie diese durch Drücken des **1** Tasters verlassen.

An dieser Stelle können die Spracheinstellungen des **K8** gewählt werden.

### **Kategorie System**

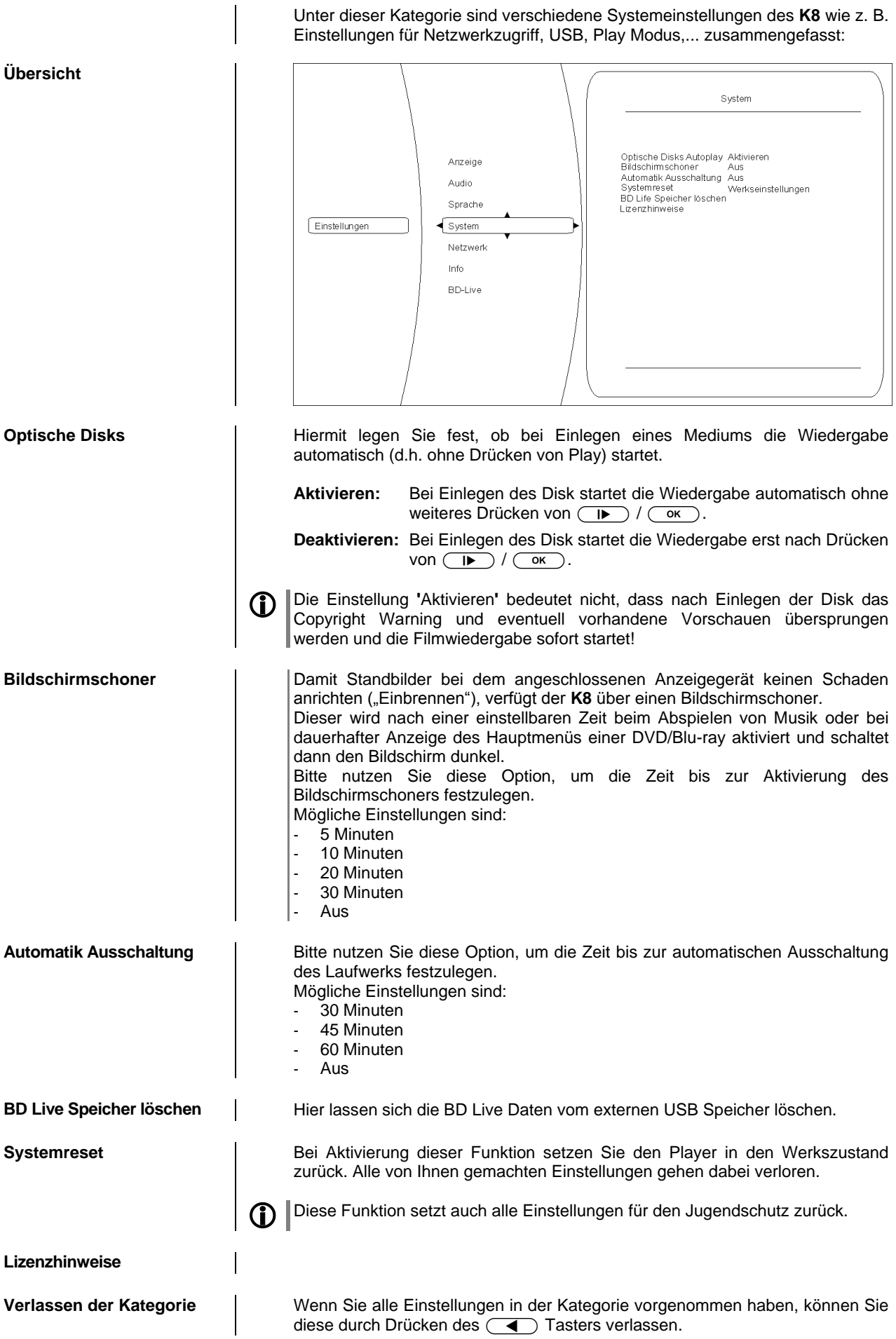

### **Kategorie BD-Live**

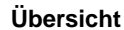

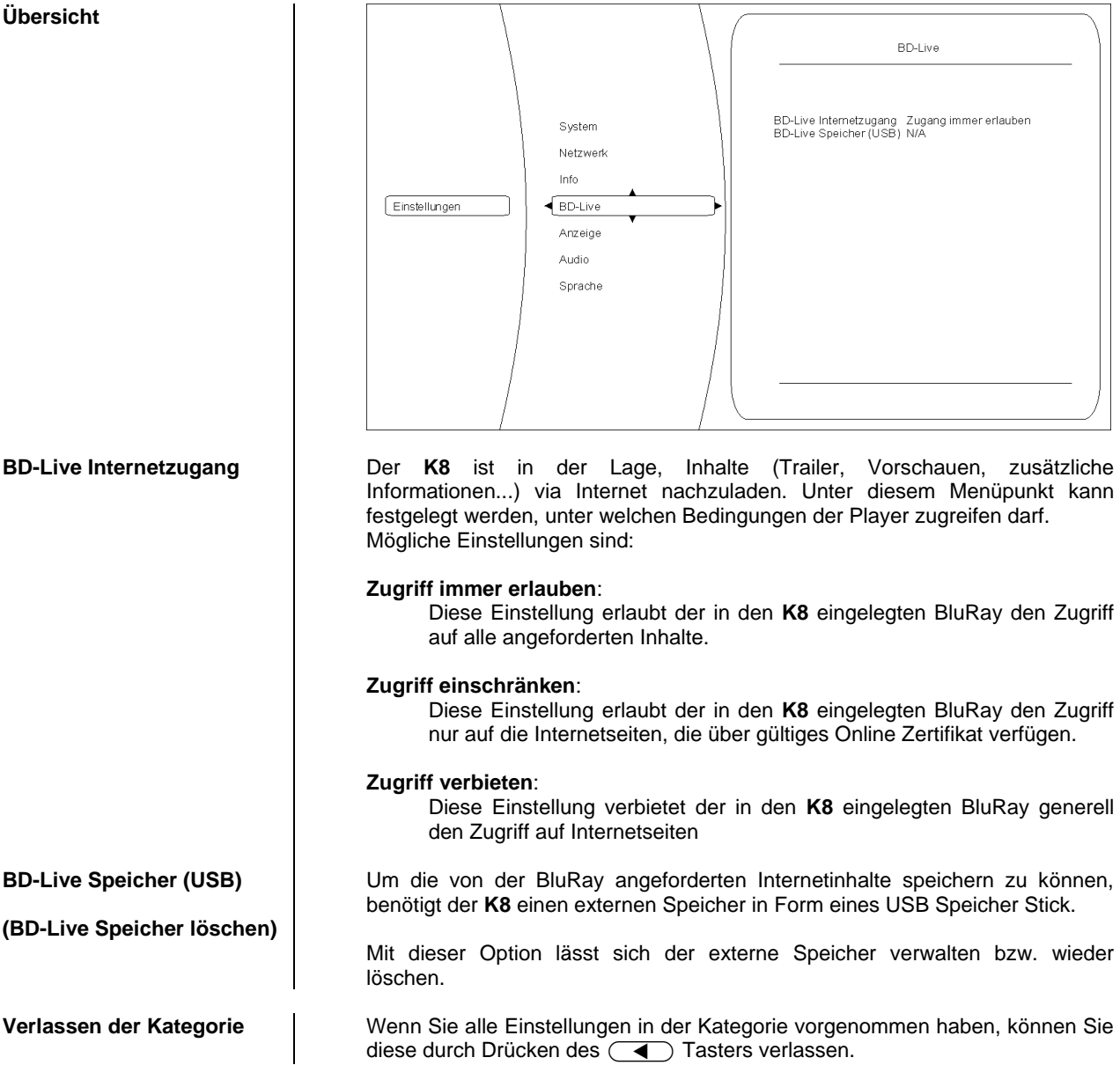

### **Kategorie Netzwerk (kabelgebundener Netzwerkanschluss)**

Um BD-Live Inhalte anzeigen zu können, muss der **K8** über einen Internetzugang verfügen. Bitte verbinden Sie hierfür die rückwärtige UPLINK Anschlussbuchse mit Ihrem Netzwerk.

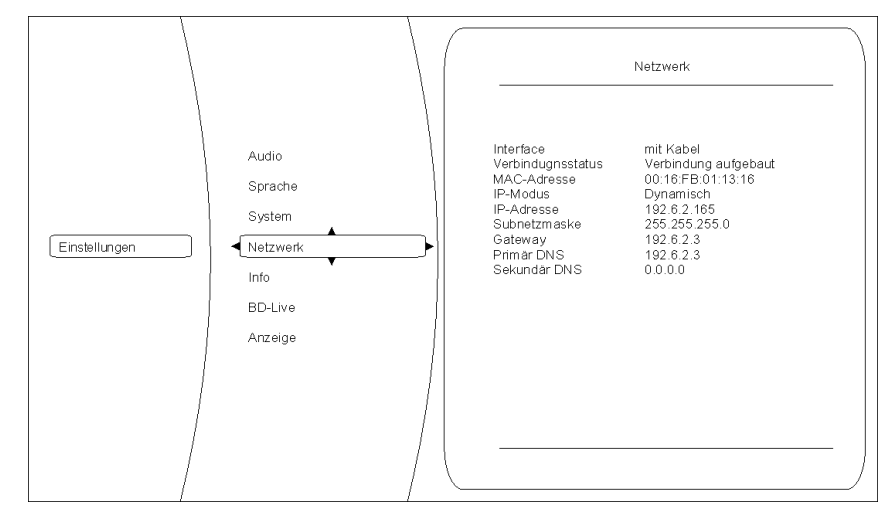

Die drei ersten Einträge im Netzwerkmenü sind Statusmeldungen – d.h. Sie dienen nur zur Information und können nicht verändert werden. Die Funktion ist dabei folgende:

#### **Interface:**

(hier immer Kabel) zeigt an, dass der **K8** über eine Kabelverbindung mit dem Internet verbunden ist.

### **Verbindungsstatus:**

zeigt an, ob der **K8** aktuell auf das Internet zugreifen kann (Link up). Sollte hier **'**Link down**'** angezeigt werden, prüfen Sie bitte die Verbindung zu Ihrem Netzwerk bzw. die Netzwerkeinstellungen.

#### **MAC Adresse:**

Dies ist eine für die Internetkommunikation benötigte Kennzeichnung Ihres Geräts.

Bitte stellen Sie hier ein, ob der **K8** seine für die Internetkommunikation benötigten Daten (IP Adresse, Subnetzmaske, Gateway, DNS) automatisch beziehen soll oder ob Sie diese Daten manuell konfigurieren möchten.

#### **Dynamisch:**

Der **K8** bezieht seine IP Adresse, Subnetzmaske, Gateway und DNS Adresse automatisch. Für diese Einstellung muss ein DHCP fähiges Gerät im Netzwerk vorhanden sein.

#### **Manuell:**

In diesem Fall müssen Sie IP Adresse, Subnetzmaske, Gateway und DNS Adresse manuell vorgeben. Sobald diese Einstellung gewählt wurde, werden die entsprechenden Felder aktiviert.

**Netzwerk Test** Nach vollständig durchgeführter Netzwerkkonfiguration können hiermit die Netzwerkeinstellungen kontrolliert werden.

> **Bitte kontaktieren Sie ggf. Ihren Netzwerkadministrator für eine fehlerfreie Einrichtung des Netzwerkzugangs.**

**Kategorie Info**

**Übersicht**

**Interface,** 

**IP Modus, IP-Adresse Subnetzmaske, Gateway, Primär DNS Sekundäre DNS**

**MAC Adresse**

**Verbindungsstatus und** 

In diesem Menü erhalten Sie Informationen über den Versionsstand des Gerätes

### **Kategorie Audio**

Dieses Menü ist nicht anwählbar, da die Audioeinstellungen im Menü

**'**Systemkonfiguration**'** des **K8** vorgenommen werden.

26

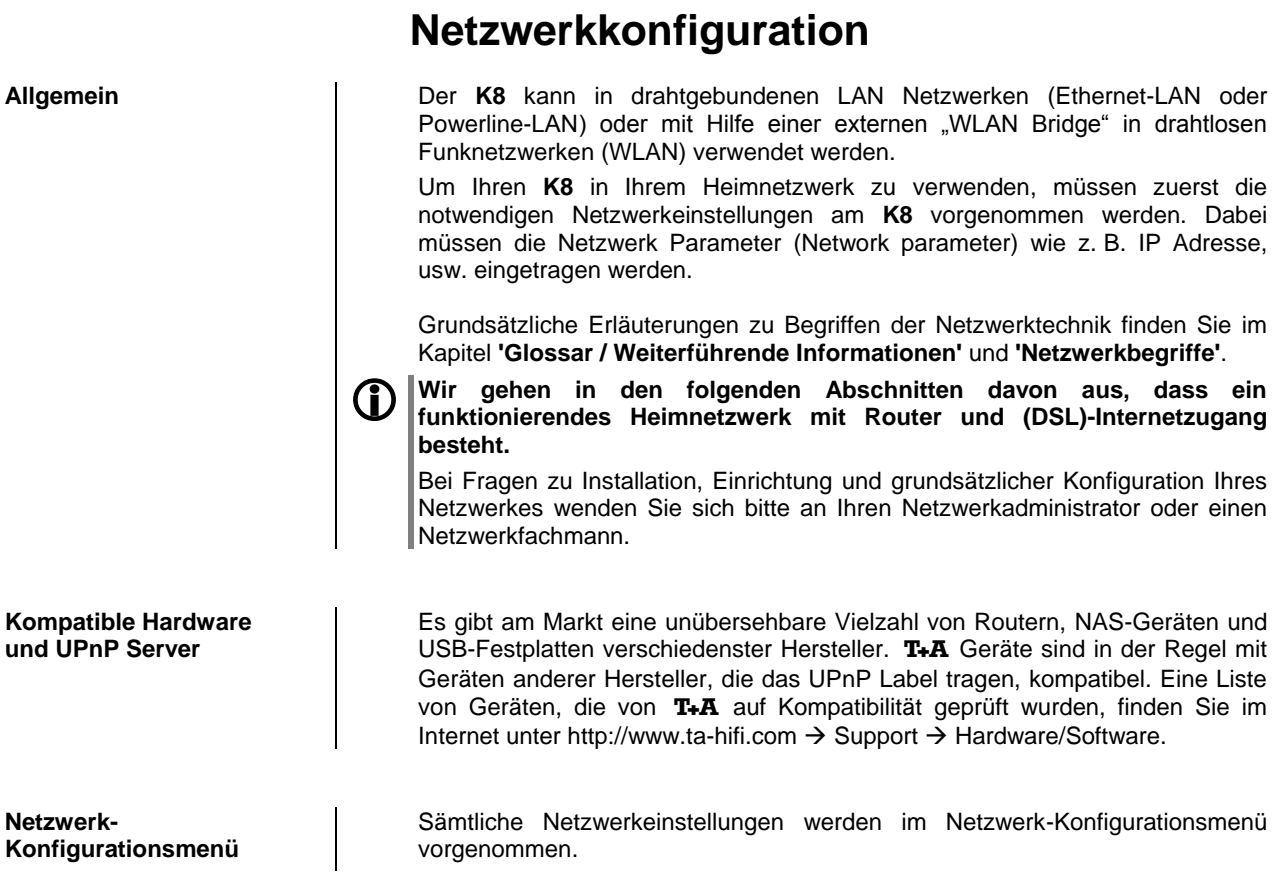

### **Netzwerkeinstellungen für den Streaming Client**

**Öffnen des Netzwerk-Konfigurationsmenüs**

**Menübedienung, Verändern und Abspeichern von IP Adressen**

Wählen Sie zuerst die Streaming Client Funktion des **K8** durch Drücken des  $\circled{O}$  /  $\circled{S}$  Taster.

Offnen Sie das Konfigurationsmenü durch einen langen Druck auf den (src) Taster. Sie sollten nun das Konfigurationsmenü auf dem Display angezeigt sehen.

Wählen Sie im Menü den zu verändernden Netzwerkparameter mit den **(A)** /  $\neg$  Tastern aus und aktivieren Sie die Eingabe mit dem  $\circ$ Taster.

Sie können nun die Einstellung je nach Art mit folgenden Tastern verändern:

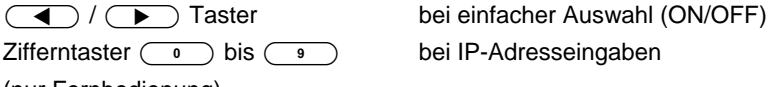

(nur Fernbedienung)

Alphanumerische Eingabe bei Texteingaben

(nur Fernbedienung)

Nach erfolgter Einstellung bzw. kompletter Adresseingabe bestätigen Sie die Eingabe mit dem  $\overline{\phantom{a}}$   $\overline{\phantom{a}}$  Taster.

### **Alphanumerische Eingaben (nur Fernbedienung)**

An einigen Stellen z. B. bei Servernamen oder Passworteingaben ist die Eingabe beliebiger Zeichenketten (Strings) notwendig. An solchen Stellen können (wie beim Schreiben von SMS-Nachrichten) Buchstaben, Zahlen und Sonderzeichen durch ggf. mehrfaches Drücken der Zifferntaster der Fernbedienung eingegeben werden. Die Zuordnung der Buchstaben ist unterhalb der Taster angegeben. Sonderzeichen erreichen Sie über die Taster  $\begin{array}{|c|c|c|}\n\hline\n0 & \text{und (1)}\n\end{array}$ :

 $\overline{\bullet}$  $\begin{array}{c} \begin{array}{c} \hline \circ \\ \hline \end{array} & \begin{array}{c} \rule{0pt}{1.1ex} \rule{0pt}{3ex} \rule{0pt}{3ex} \rule{0pt}{3ex} \end{array} & \begin{array}{c} \rule{0pt}{3ex} \rule{0pt}{3ex} \rule{0pt}{3ex} \rule{0pt}{3ex} \end{array} & \begin{array}{c} \rule{0pt}{3ex} \rule{0pt}{3ex} \rule{0pt}{3ex} \end{array} & \begin{array}{c} \rule{0pt}{3ex} \rule{0pt}{3ex} \rule{0pt}{3ex} \end{array} & \begin{array}{c} \rule{0$ 

Zur Umschaltung zwischen Zahlen, Groß- und Kleinbuchstaben dient der Zur Umschaltung zwischen Zahlen, Groß- und Kleinbuchstaben dient der<br>(██)-Taster. In der unteren Displayzeile wird angezeigt, welcher Eingabemodus gerade gewählt ist.

An einigen Stellen (z. B. DNS Servername) ist sowohl die Eingabe eines alphanumerischen Strings oder einer IP-Adresse möglich. Eine IP-Adresse ist an diesen Stellen wie ein String (mit Trennpunkten als Sonderzeichen) einzugeben. Eine automatische Prüfung auf gültige Adressenbereiche (0...255) erfolgt in diesen Fällen nicht!

Schließen des Menüs <sup>|</sup> Nachdem Sie alle Parameter richtig eingestellt haben, wählen Sie den Menüpunkt 'Speichern' und drücken Sie den (
<sub>ok</sub>) Taster. Die Einstellungen werden damit übernommen und der **K8** wird anschließend mit den neuen Netzwerkeinstellungen neu gestartet. Sie sollten nach dem Neustart im Hauptmenü die gefundenen Netzwerkmedienquellen (Internet Radio, UPnP-AV Server etc.) angezeigt bekommen.

> Sie können das Netzwerk-Konfigurationsmenü jederzeit, ohne Änderungen an den Netzwerkeinstellungen verlassen. Drücken Sie dazu den (Taurt) Taster. Sie gelangen so auf den Menüpunkt **'Abbruch'**. Wenn Sie an dieser Stelle den OK Taster betätigen wird das Menü abgebrochen.

**Menüabbruch ohne Speichern der Einstellungen**

### **Die Konfiguration bei einer drahtgebundenen Ethernet-LAN oder Power-Line LAN Verbindung**

**Einstellen der Parameter bei einem drahtgebundenen Netzwerk**

- Schließen Sie den **K8** über seinen rückwärtigen LAN-Anschluss an ein betriebsbereites Netzwerk oder Power-Line Modem an.
- Schalten Sie dann den **K8** ein und wählen Sie die Streaming Client Funktion durch Drücken des (scL) Fernbedienungstasters ((: :) Gerätetaster).
- Rufen Sie nun das Konfigurations-Menü wie oben beschrieben auf. Sie sollten nun das unten dargestellte Menü sehen, auf dem die Netzwerkparameter angezeigt werden. In der Titelzeile sollte die Meldung **'LAN'** erscheinen und signalisieren, dass eine Verbindung zu einem kabelgebundenen LAN besteht.
- Sie können nun die einzelnen Menüpunkte anwählen und entsprechend Ihren Netzwerkverhältnissen einstellen. Im Bild unten sind hinter jedem Menüpunkt die jeweils möglichen Tastereingaben vermerkt.

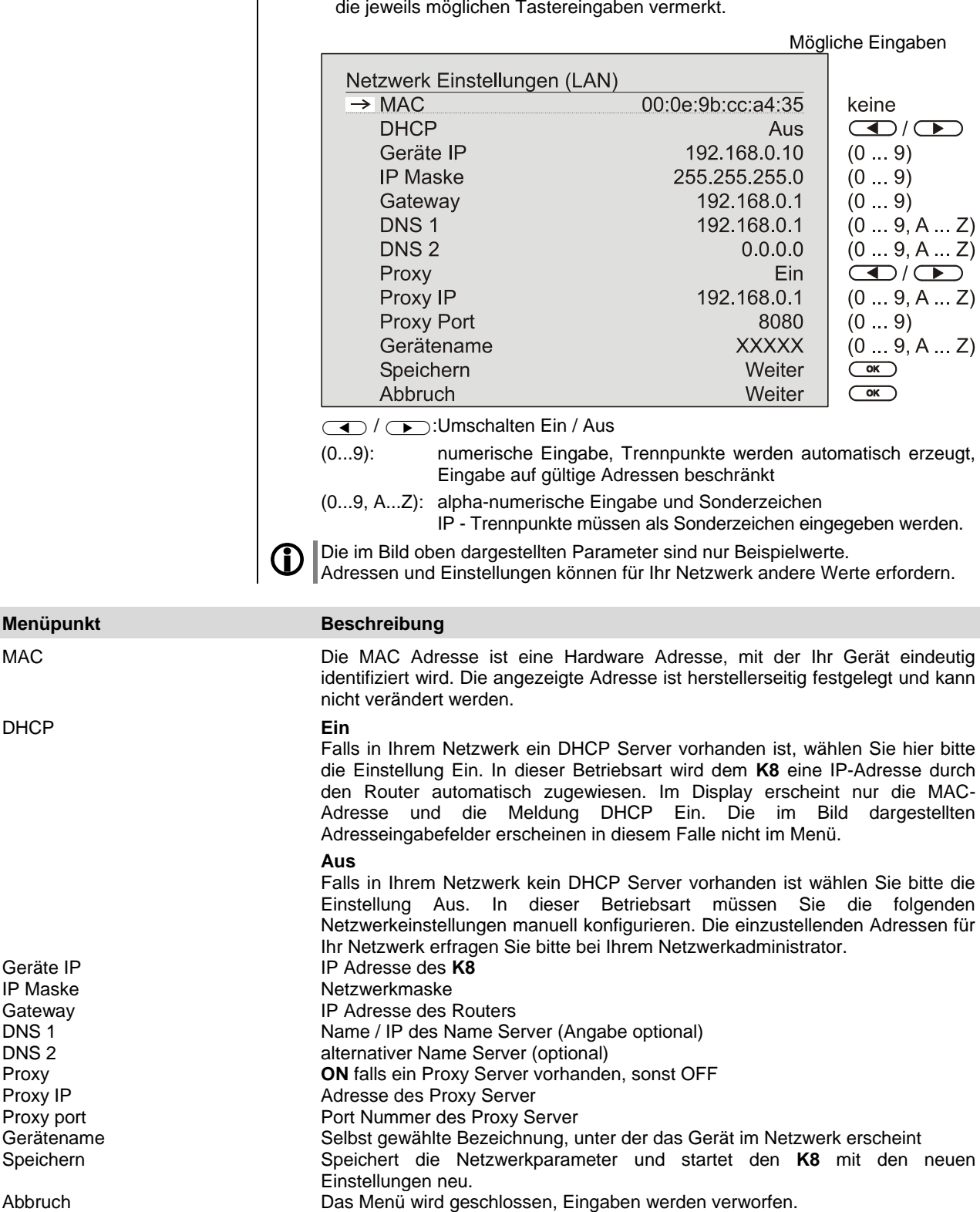

### **Der vTuner Premium Dienst**

Die Liste der Radiosender, welche von Ihrem Gerät angezeigt wird, wird von einem Dienstanbieter im Internet bereitgestellt und über einen Datentransfer zu Ihrem **K8** übertragen. Über das Internetportal des Dienstanbieters können Sie die Listen 'Favorite Groups' und 'Added Stations' unterhalb des Hauptmenüpunktes 'Internet Radio' nach Ihren Wünschen entsprechend erweitern und bearbeiten. Dazu gehen Sie wie folgt vor:

Öffnen Sie Ihren Internet Browser und rufen folgende Webadresse auf: http://ta.vtuner.com

Bei der erstmaligen Anmeldung geben Sie bitte die MAC-Adresse Ihres **K8** ein. Mit der MAC Adresse wird Ihr Gerät eindeutig identifiziert. Die MAC-Adresse finden Sie im Konfigurations-Menü ( $\overline{S}$ sker an der Front lange gedrückt halten) und besteht aus sechs mal zwei Stellen, z. B.: 00:0e:9b:cc:a4:35. Sie können bei der Eingabe auf die Trennungszeichen verzichten. Die MAC-Adressen haben ein hexadezimales Format, das heißt, die Adresse besteht nur aus den Buchstaben a bis f und den Zahlen 0 bis 9.

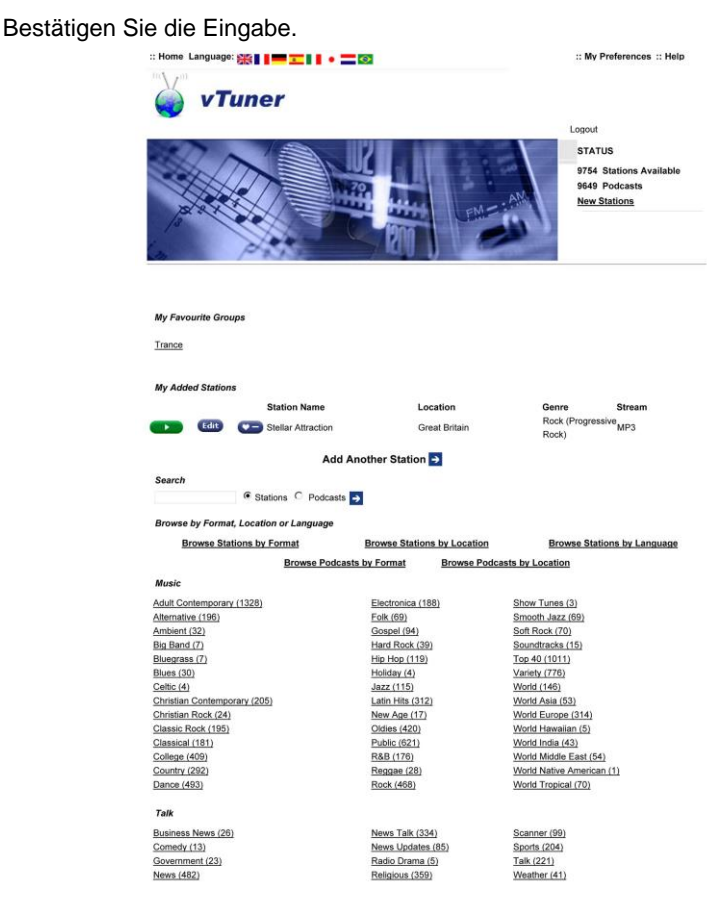

Um den Service nutzen zu können, müssen Sie sich bei vTuner registrieren. Die Registrierung erfolgt über Ihre eMail-Adresse und einem Passwort. Hierzu folgen Sie den Anweisungen des Dienstanbieters.

Nun können Sie aus dem umfangreichen Fundus von vTuner Radiostationen auswählen und in Listen anlegen. Die Übertragung der Listen zu Ihrem **K8** geschieht automatisch über Ihre Internetverbindung. Kurz nachdem Sie auf der vTuner Seite Listen editiert oder neue Stationen angelegt haben, finden Sie diese auf Ihrem **K8** vor.

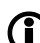

- **Hinweise zum Internet Radio:**
	- Nicht alle Stationen sind immer erreichbar
	- Nicht alle Stationen senden 24 Stunden
	- Stationen sind nicht mehr verfügbar
	- Kapazität ist ausgelastet

Übertragung bricht ab

- (Internet-) Netzwerkprobleme
- Server-Kapazität ausgelastet

30

Sie können auf der vTuner Internetseite auch eigene Stationen anlegen, die (noch) nicht in den Auswahllisten enthalten sind. Melden Sie sich dazu bei vTuner an und loggen Sie sich ein. Klicken Sie auf den Punkt 'My Added Stations'. Es erscheint eine Eingabemaske, in der Sie nun die Daten Ihrer Station eintragen können. Auf die neu angelegte Station können Sie nach kurzer Zeit über das Menüsystem Ihres **K8** zugreifen. Sie finden die Station unter Internet Radio / Hinzugefügte Radiostationen.

Finden einer Stations-URL | 10 Um eine Radio-Station beim vTuner Dienst anlegen zu können, benötigen Sie die URL (Internet Adresse) dieser Station. Sie finden die URL in der Regel auf der Webseite der Station.

> Ein anderer Weg, die URL herauszufinden, ist sie mit einem Internetsuchdienst wie z. B. Shoutcast (www.shoutcast.com) zu suchen. Nachdem Sie Ihre Station gefunden haben, klicken Sie auf den Schalter 'Tune In', worauf sich normalerweise Ihr Medienspieler öffnen und die Station spielen sollte. Im Mediaplayer können Sie sich in der Regel die 'Streameigenschaften' anzeigen lassen. Beim weitverbreiteten Winamp Player z. B. machen Sie einfach einen Rechtsklick auf den Eintrag der laufenden Station im Playlistenfenster des Players. Im sich darauf öffnenden Menü klicken Sie auf den Punkt 'View File Info', worauf die Streameigenschaften einschließlich der URL in einer Infobox angezeigt werden.

## **Anschlusselemente**

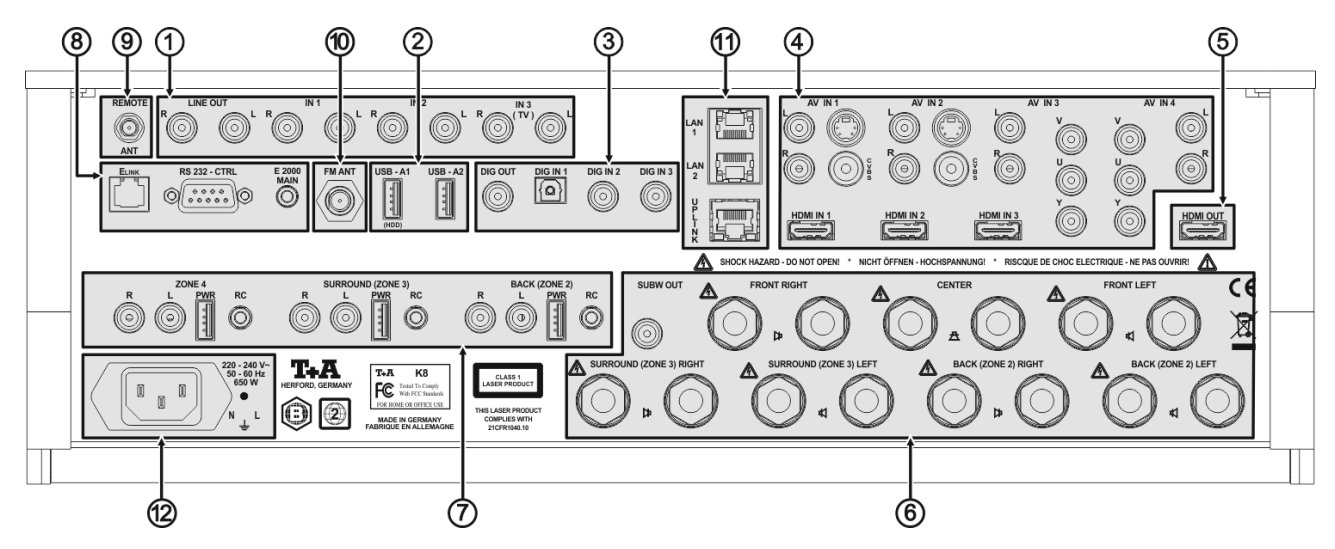

## **Audio IN**

**LINE OUT** Analoger Audioausgang (Line-Ausgang), z. B. für analoge Aufnahmegeräte (TAPE-Recorder) **IN1** Analoger Stereo-Audioeingang. Wählen Sie die Quelle Audio 1 um das Signal der hier angeschlossenen Quelle zu hören. **IN2** Analoger Stereo-Audioeingang. Wählen Sie die Quelle Audio 2 um das Signal der hier angeschlossenen Quelle zu hören. **IN3** Analoger Stereo-Audioeingang. Wählen Sie die Quelle Audio 3/TV um das Signal der hier angeschlossenen Quelle zu hören. **Anschluss eines TV Gerätes zur Tonwiedergabe über den K8** Wenn Sie die Audiosignale Ihres TV Gerätes über den **K8** wiedergeben möchten, so schließen Sie den Stereo-Tonausgang Ihres TV Gerätes an den Eingang IN3 an. Sollte Ihr TV-Gerät über einen digitalen Stereo- oder Surround-Tonausgang verfügen, so schließen Sie diesen statt an den Analogeingang IN3 an einen Digitaleingang (DIG\_IN 1...DIG\_IN 3) an. Weisen Sie im Menü 'System Konfiguration' dem Quellgerät TV den betreffenden Digitaleingang zu.

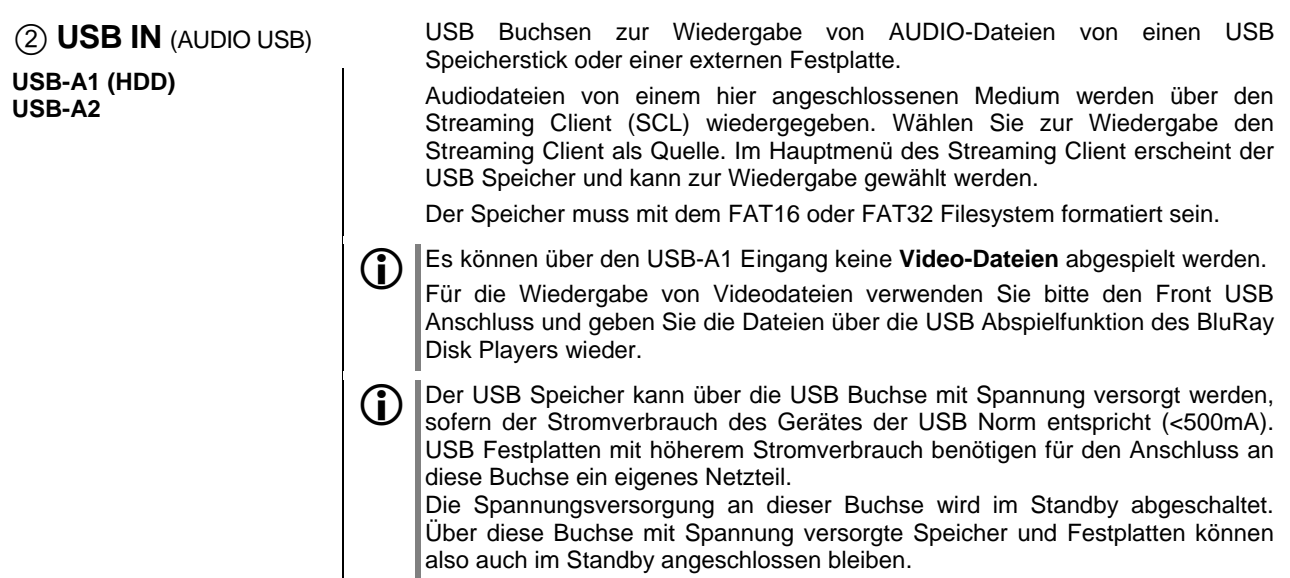

## **Digital Ein- und Ausgänge IN**

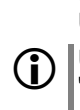

**DIG IN 1 / DIG IN 2 / DIG IN 3** Eingänge für digitale Quellgeräte mit optischem oder Coax Digitalausgang (SP/DIF).

Unterstützte Sampleraten: 44.1 und 48 kHz, 96 kHz, 192 kHz mit 16 und 24 Bit

 Um diese Eingänge zu nutzen, weisen Sie den betreffenden Eingang im Menü **'System-Konfiguration / Audio-Eingänge'** einem Quellgerät (Audio1...3,  $AV_IN 1...4$ ) zu.

**DIG OUT** Digitaler SP/DIF Coaxial-Ausgang zum Anschluss eines externen Digital / Analog-Wandlers oder Digitalrecorders.

Der Ausgang liefert 2-Kanal PCM Stereo Signale.

 **AV IN AV IN 1**  (CVBS-Buchse DC gekoppelt) **AV IN 2 (AC gekoppelt)** (CVBS-Buchse AC gekoppelt) (Composite, S-Video) Buchsen zum Anschluss von analogen AV-Geräten mit Composite (FBAS) oder S-Video-Ausgängen CVBS = Composit Video-Eingang L/R = analoger Stereo-Eingang Die CVBS Eingangsbuchse des **AV IN 1** Eingangs ist gleichspannungsgekoppelt (DC-gekoppelt). Dadurch wird die bestmögliche Wiedergabequalität erreicht.. **Ein hier angeschlossenes Gerät muss ein CVBS Videosignal mit Gleichspannungskomponente (0.5 …2V) liefern, damit das Videosignal verarbeitet werden kann.** Bei Videosignalen ohne Gleichspannungsoffset bleibt der TV Monitor dunkel. Verwenden Sie für solche Signale bitte den AC gekoppelten CVBS Eingang **AV IN 2.** Es darf nur eine der Buchsen S-Video und CVBS benutzt werden. Die benutzte Buchse muss im Menü **'System Konfiguration / Video-Eingänge'** eingestellt werden. Falls das angeschlossene AV-Gerät über einen digitalen Audioausgang verfügt, kann statt der analogen (L/R) Audioeingänge ein Digitaleingang des **K8** (DIG\_IN 1...3) verwendet werden. Weisen Sie den Digitaleingang im Menü **'System-Konfiguration / Audio-Eingänge'** dem betreffenden AV\_Eingang zu. **AV IN 3 AV IN 4** Componenten AV Eingänge Zum Anschluss von analogen AV-Geräten mit YUV Componenten-Ausgang YUV = Videoeingang L/R = analoger Stereo-Eingang Falls das angeschlossene AV-Gerät über einen digitalen Audioausgang verfügt, kann statt der analogen (L/R) Audioeingänge ein Digitaleingang des **K8** (DIG\_IN 1...3) verwendet werden. Weisen Sie den Digitaleingang im Menü **'System-Konfiguration / Audio-Eingänge'** dem betreffenden AV\_Eingang zu. **HDMI IN 1 HDMI IN 2 HDMI IN 3** HDMI Eingänge zum Anschluss von HDMI Quellgeräten. Es können Geräte mit allen *SMPTE* Auflösungen bis 1080p angeschlossen werden. Die HDMI IN 3 Buchse ist mit der **HEC** *(HDMI Ethernet Channel)* Funktion ausgestattet. Ein hier angeschlossenes Gerät kann über den K8 mit dem Netzwerk (Internet) verbunden werden. Das Quellgerät muss dazu ebenfalls die

Ihrem Netzwerk verbunden sein.

HEC Funktion unterstützen und der K8 muss über die UPLINK Buchse mit

## **TV OUT**

**HDMI OUT** | HDMI Ausgang für Plasma / LCD TV Panel oder Beamer Über diesen Ausgang können die Videosignale des internen BD-Players oder der angeschlossenen HDMI und analogen AV-Quellen ausgegeben werden.

Nehmen Sie ggf. die nötigen Einstellungen im Video Setup Menü vor.

 Falls das angeschlossene TV Gerät über die **ARC** *(Audio Return Channel)*  Funktion verfügt, können Audiosignale vom TV Gerät über die HDMI Leitung zum K8 übertragen werden. Diese Funktion ist insbesondere sinnvoll, wenn das TV Gerät über einen eingebauten TV Empfänger verfügt. Surroundprogramme (Dolby Surround, Dolby Digital+ etc.) können dann ohne Zusatzkabel zur Decodierung an den K8 übertragen werden.

### **Lautsprecherausgänge und Subwoofer**

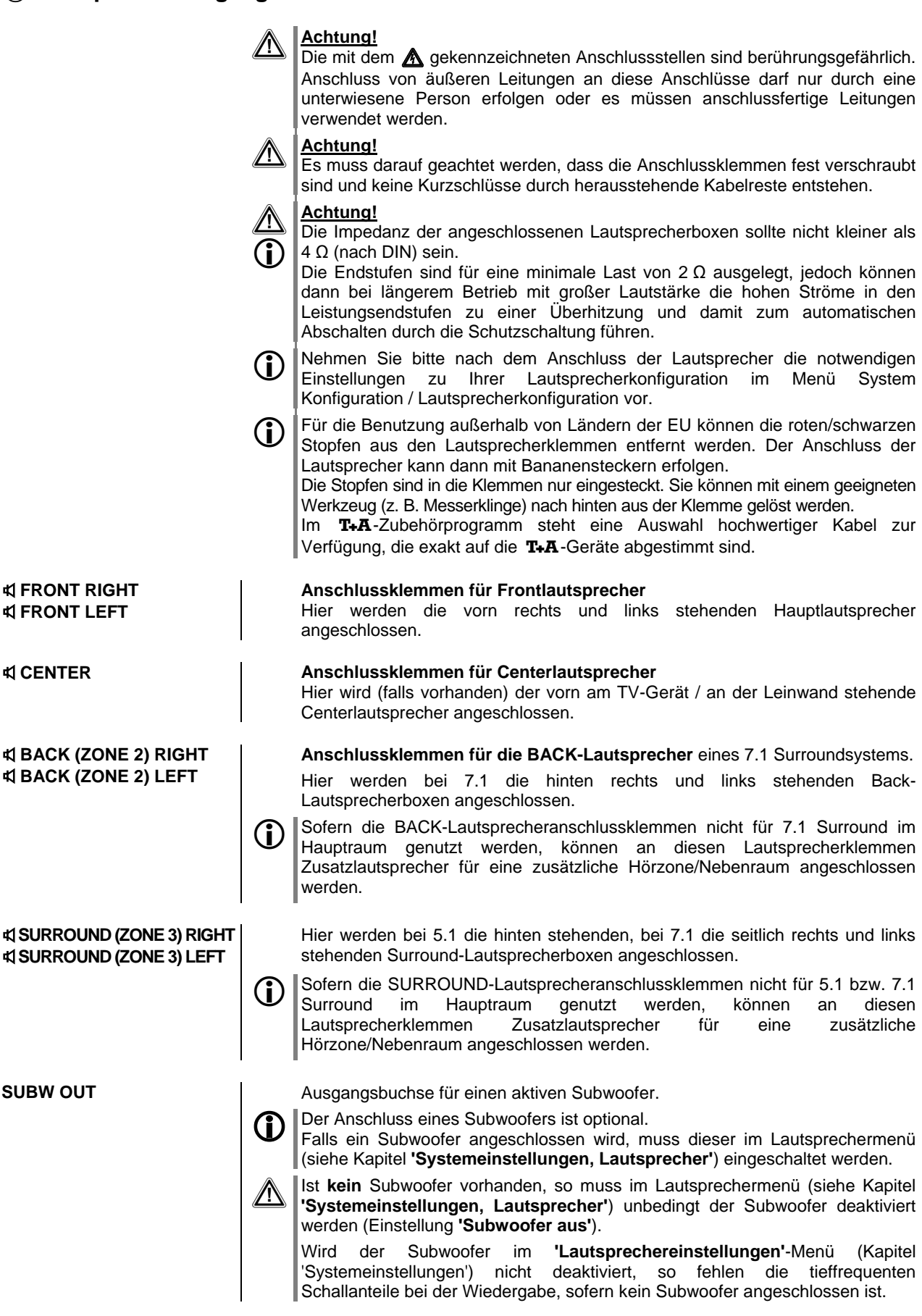

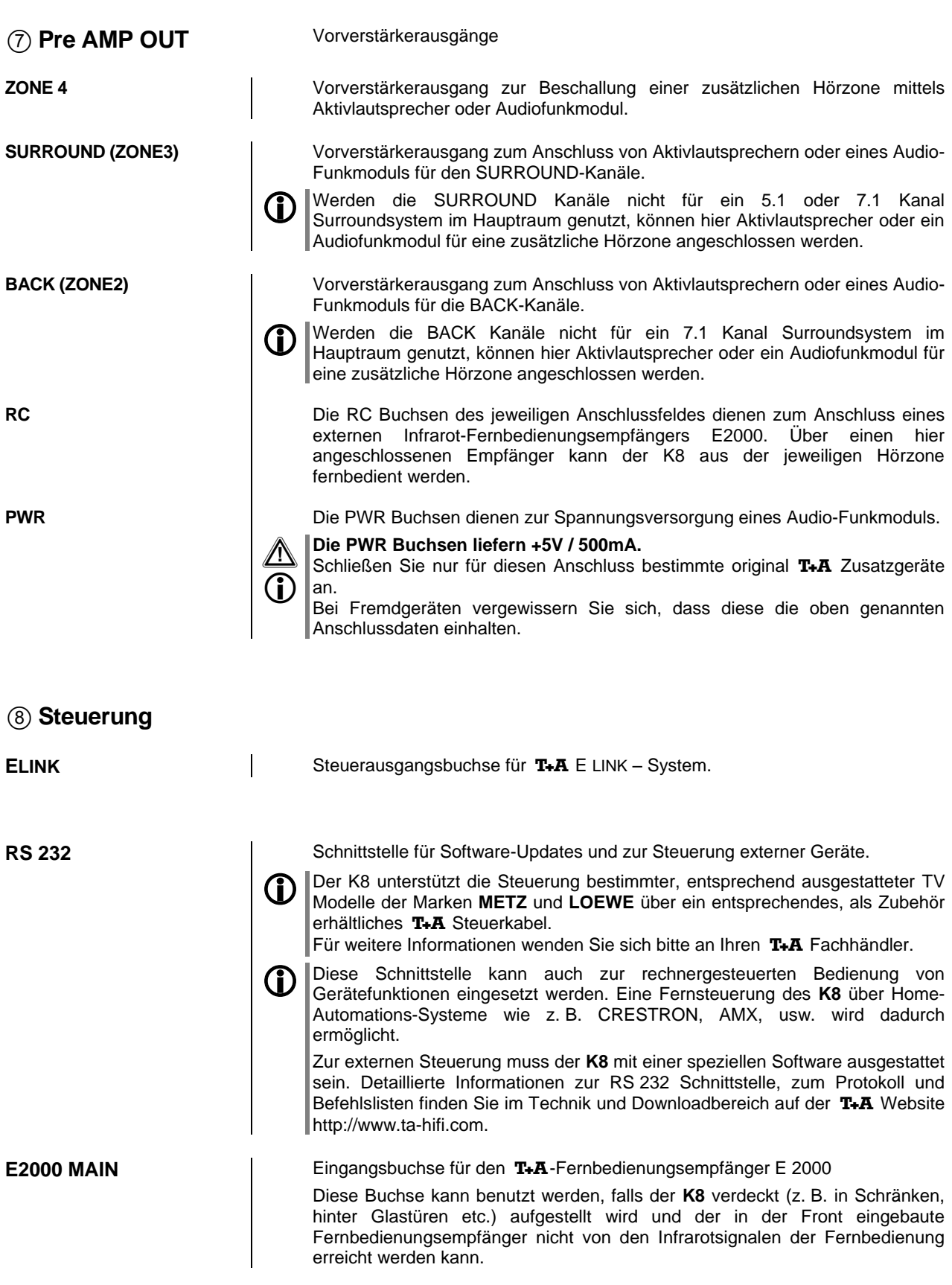

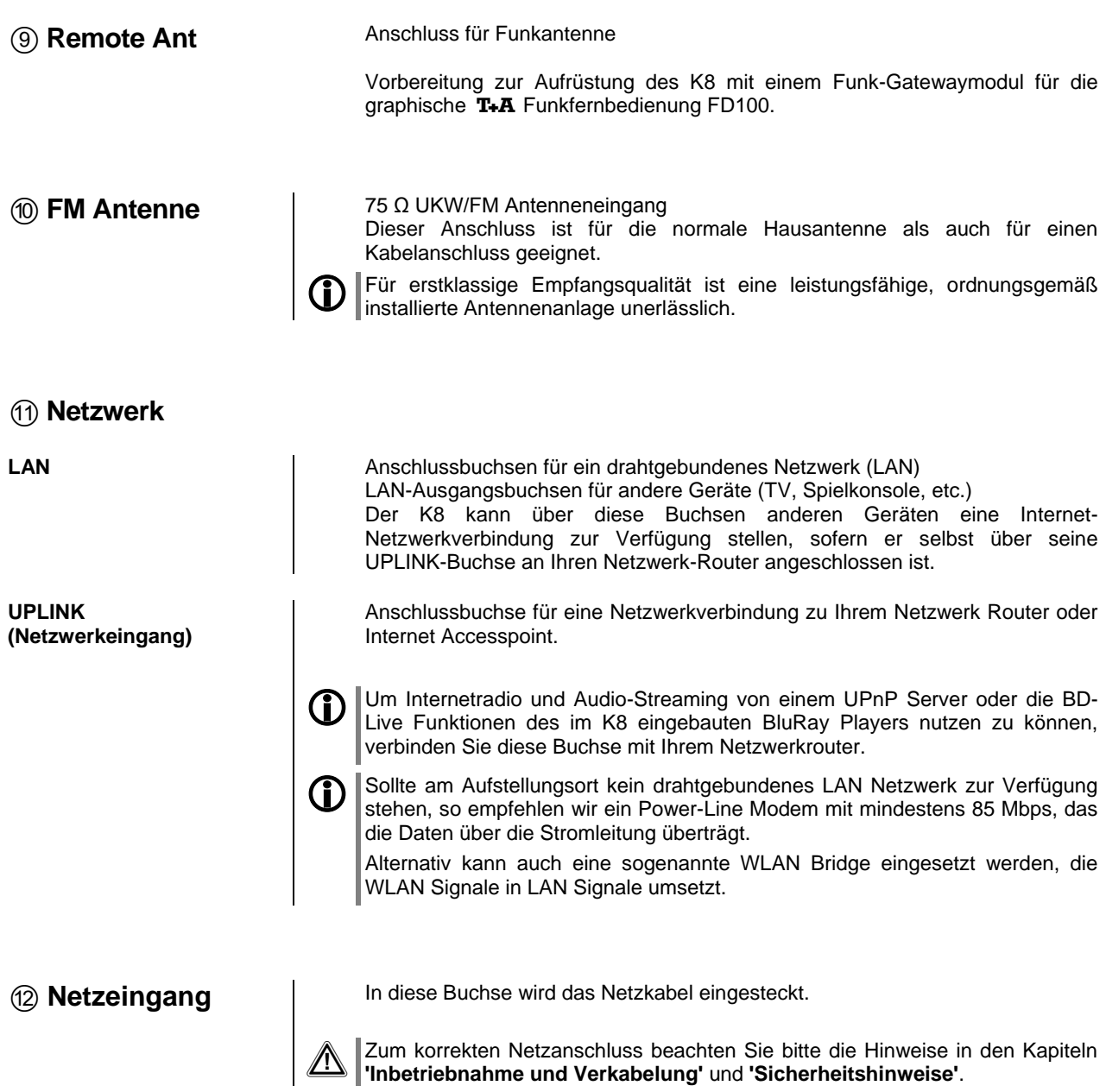

## **Hörzonen und Nebenraumbeschallung**

Der K8 kann zusätzlich zu den Lautsprechern im Hauptraum weitere Lautsprecher für weitere Hörzonen oder Nebenräume ansteuern. Die Anzahl der zusätzlichen Hörzonen hängt dabei von der Lautsprecherkonfiguration im Hauptraum ab:

### **Hauptraum mit 7.1 Kanal Surroundkonfiguration**

Es kann eine weitere Zone beschallt werden. Diese Zone wird an die Vorverstärkerausgänge "ZONE 4" angeschlossen. Zur Beschallung kommen folgende Möglichkeiten in Frage: Aktivboxen, Funkübertragungsmodule oder Passivboxen mit einem zusätzlichen (externen) Endverstärker.

### **Hauptraum mit 5.1 Kanal Surroundkonfiguration**

In diesem Falle stehen zusätzlich zur Zone 4 noch die bei 5.1 Surround nicht benötigten Rück-Kanäle zur Verfügung. Über diese Kanäle kann eine weitere Hörzone (Zone2) beschallt werden. Als Anschlussvarianten stehen zur Verfügung:

- Lautsprecherausgänge BACK / Zone 2 für Passivlautsprecherboxen
- Vorverstärkerausgänge ZONE 2 für Aktivboxen oder Funkübertragungsmodule

### **Hauptraum mit Stereo (2.1/2.0) oder 3-Kanal (3.1/3.0) Lautsprecherkonfiguration**

In diesem Falle stehen zusätzlich zu den Zonen 2 und 4 noch die bei Stereound 3-Kanalkonfigurationen nicht benötigten Surround-Kanäle zur Verfügung. Über diese Kanäle kann eine dritte zusätzliche Hörzone (Zone3) beschallt werden. Als Anschlussvarianten stehen zur Verfügung:

- Lautsprecherausgänge SURROUND / Zone 3 für Passivlautsprecherboxen
- Vorverstärkerausgänge ZONE 3 für Aktivboxen oder Funkübertragungsmodule

### **Lautstärkeregelung für zusätzliche Hörzonen und Nebenräume**

Für jede der Hörzonen 2, 3 und 4 können Sie im Menü **'System Konfiguration / Lautsprecherkonfiguration / Lautsprecher'** einzeln festlegen, ob die Lautstärke unabhängig eingestellt werden soll (,unabhängig'), ob sie zusammen mit der Hauptraumlautstärke geregelt werden soll ('wie Haupt LS'), oder ob am Ausgang der Hörzone ein fester Pegel anliegen soll ('Festpegel').

#### **Zonenlautstärke gekoppelt mit Hauptraum (wie Hauptraum)**

Die Lautstärke der Hörzone wird zusammen mit den Hauptraumlautsprechern geregelt. Diese Betriebsart ist z. B. geeignet, um eine zweite Hörzone im gleichen Raum (z. B. Essplatz) zu beschallen. Zwischen den Hauptlautsprechern und der Hörzone kann im Menü **'System Konfiguration / Lautsprecherkonfiguration / Lautsprecher'** ein Pegelunterschied eingestellt werden, falls in einem der Bereiche die Lautstärke etwas gedämpfter sein soll.

#### **Zonenlautstärke separat einstellbar (unabhängig)**

Die Lautstärke der Hörzone wird unabhängig von den Hauptraumlautsprechern geregelt. Dazu muss der externe Fernbedienungsempfänger E2000 (im Zubehör enthalten) an den RC Eingang der betreffenden Hörzone angeschlossen und im Nebenraum installiert werden. Wird nun im Nebenraum die Lautstärke per Fernbedienung verändert, so wirkt diese Änderung nur auf die Lautstärke der betreffenden Hörzone, die Lautstärke im Hauptraum bleibt unverändert. Der Hörzonenausgang kann nur über die Fernbedienung im Nebenraum ein- und ausgeschaltet werden

### **Zonenlautstärke nicht regelbar, Festpegel (Festpegel)**

Diese Betriebsart eignet sich beim Betrieb mit Lautsprechern oder Funkmodulen, die über eine eigene Lautstärkeregelung verfügen. In dieser Betriebsart kann der Lautstärkepegel nicht mit der T+A Fernbedienung geregelt werden. Verwenden Sie zur Lautstärkeeinstellung der Zone die Lautstärkeregelung des angeschlossenen Lautsprechers oder Funkmoduls.

Hinweis: Auch beim Festpegelbetrieb können Sie über einen an den RC Eingang der Zone angeschlossenen Fernbedienungsempfänger E2000 die Zone ein- und ausschalten und die übrigen Funktionen des K8 (Senderwechsel, Track Sprung usw.) bedienen.

**Sonderbetriebsarten**

**Allgemeines** Für spezielle Einsatzfälle, die durch die im Kapitel **'Hörzonen und Nebenraumbeschallung'** aufgeführten Konfigurationsmöglichkeiten nicht abgedeckt werden, gibt es optional die Sonderbetriebsarten Bi-Amping für die Hauptlautsprecher und die Möglichkeit den Zone 4 Ausgang als Pre-Out für die Frontkanäle zu benutzen. Da diese Sonderbetriebsarten durch Steckbrücken im Inneren des K8 konfiguriert werden, ist es erforderlich das Gerät zu öffnen. Diese Arbeiten dürfen ausschließlich von qualifizierten Fachkräften durchgeführt werden, kontaktieren Sie hierzu Ihren T+A Fachhändler.

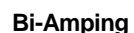

 Diese Sonderbetriebsarten sind ab K8 Seriennummer **2111 3230 00152**  verfügbar.

**Bi-Amping** Der **K8** ist mit sieben gleichwertigen Endstufen ausgestattet. Im 5.1 Kanalbetrieb Betrieb können die Endstufen der Back-Kanäle anstatt für eine zweite Zone auch für den Bi-Amping Betrieb der linken und rechten Frontkanäle eingesetzt werden.

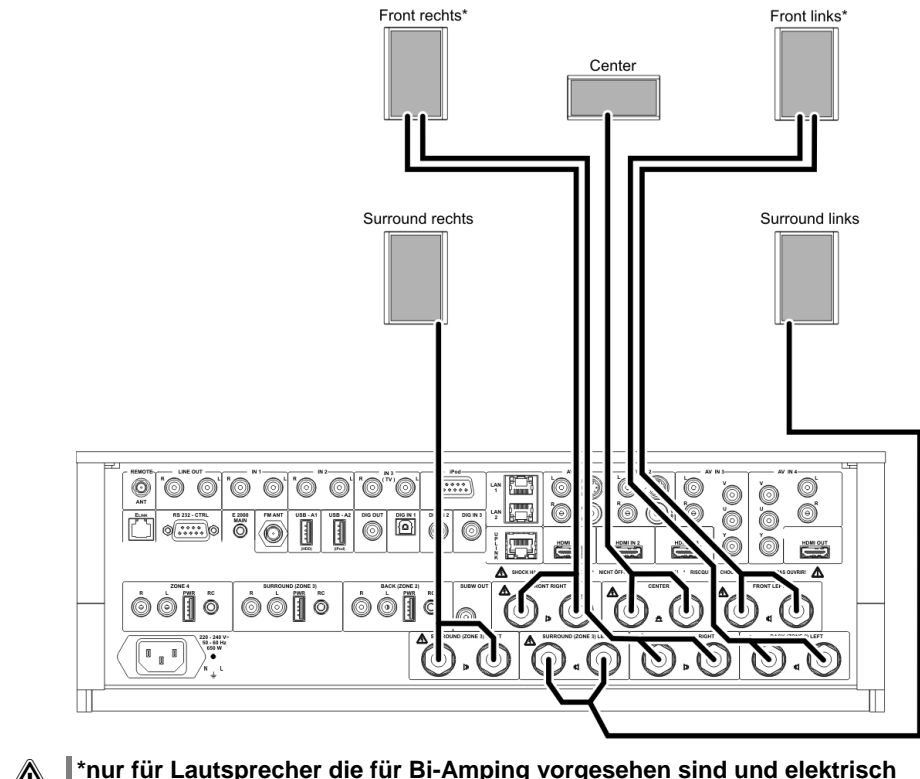

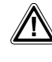

**A**  $\uparrow$  thur für Lautsprecher die für Bi-Amping vorgesehen sind und elektrisch **isolierte Bass und Mittelhochtonzweige aufweisen.**

(Ausgänge nicht parallel schalten!)

### **Pre-Out an Zone 4**

(Betrieb von Aktivlautsprechern oder externer Endstufe für die Frontkanäle des K8)

Anstelle der internen Endstufen können für die linken und rechten Frontkanäle auch aktive Lautsprecherboxen oder externe Endstufen eingesetzt werden. Dazu kann der ZONE\_4 Cinchausgang zum Vorverstärkerausgang für die L/R Frontkanäle umkonfiguriert werden.

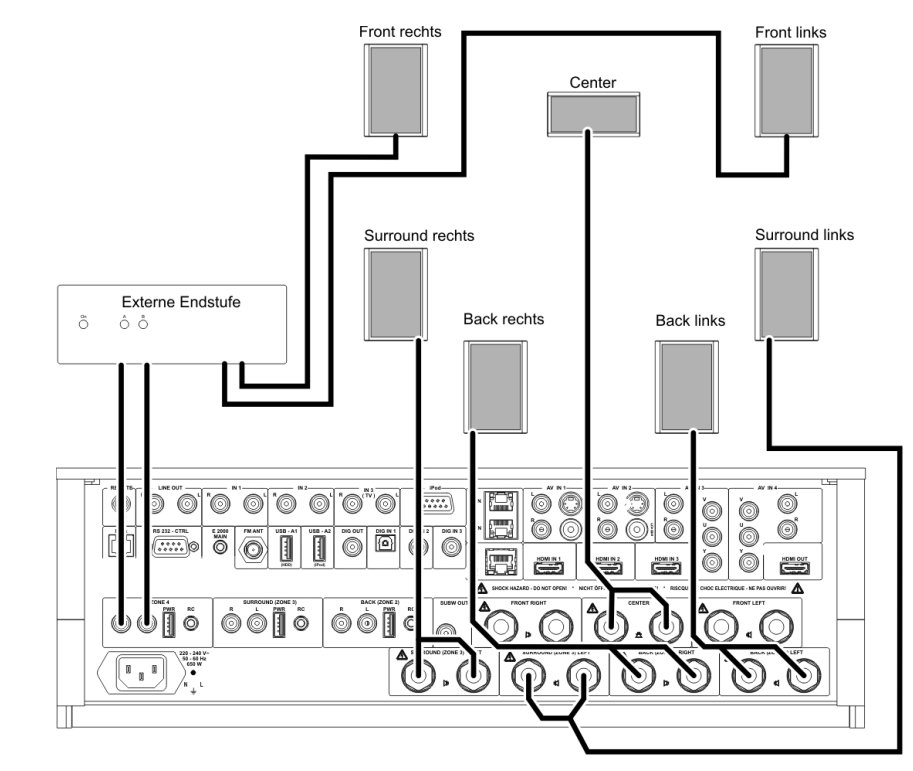

Bitte beachten Sie, dass der ZONE 4 Ausgang in dieser Konfiguration nicht für einen weiteren Raum genutzt werden kann.

**Beim Anschluss eines Kopfhörers wird der ZONE 4 (jetzt Pre Out) Ausgang nicht stumm geschaltet!**

## **Funkfernbedienung FD 100**

Der K8 kann durch den Einbau eines optional erhältlichen Gateway Moduls mit der bidirektionalen Funkfernbedienung FD 100 fernbedient werden. Die FD 100 bietet durch das intergierte Farbdisplay die Möglichkeit der komfortablen Bedienung nahezu aller Funktionen, auch ohne direkten Sichtkontakt zum K8. Zusätzlich können Informationen zur ausgewählten Quelle bzw. zum gehörten Medium dargestellt werden.

**Anschluss der Funkantenne** Da die FD 100 per Funk mit dem K8 verbunden wird, ist der Anschluss einer Antenne erforderlich. Diese wird wie unten dargestellt am 'Remote ANT' Anschluss des K8 angeschlossen. Um eine möglichst große Reichweite zu erzielen, sollte die Antenne frei stehend aufgestellt werden.

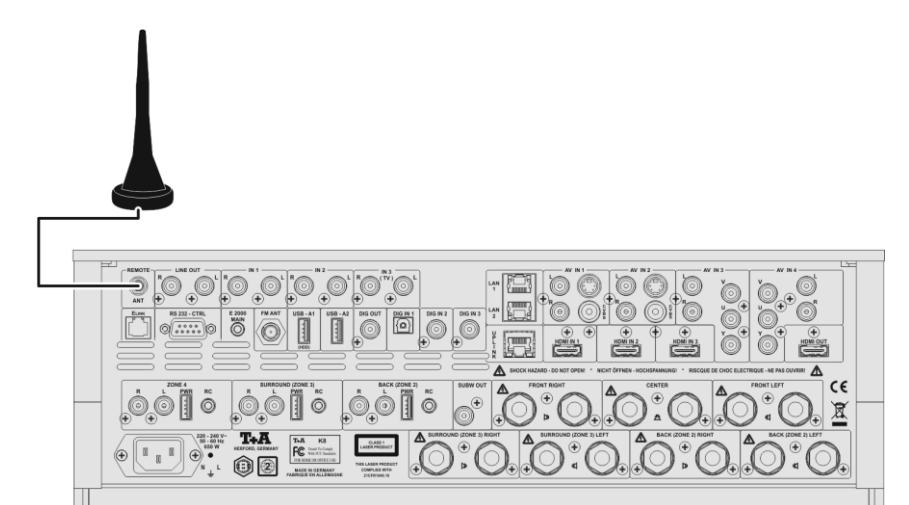

Um den **K8** mit der **FD 100** benutzen zu können, muss die Fernbedienung zuerst einmalig am **K8** angemeldet werden. Gehen Sie dazu wie folgt vor:

- Rufen Sie mit dem  $\overline{(\text{sys})}$ -Taster des K8 das System Konfigurationsmenü auf. Wählen Sie anschließend mit dem  $\overline{(\mathbf{v})}$ -Taster den Menüpunkt **'FD 100** anlernen' aus.
- Bestätigen Sie das Anlernen der FD 100 jetzt durch Drücken des  $\overline{\left(\begin{array}{cc} \text{ok} \end{array}\right)}$ -Tasters, bis der Menüpunkt auf *'Warte auf FD 100'* wechselt. (Die Funktion ist jetzt für ca. 30 Sekunden aktiv!)
- Öffnen Sie nun durch langen Druck des  $\overline{(\text{sys})}$ -Tasters der **FD 100** das Systemeinstellungsmenü der **FD 100**.
- Wählen Sie nun den Punkt "Starte Pairing" aus und drücken Sie den -Taster. Die Fernbedienung sucht jetzt automatisch nach dem **K8**.
- Ist das Gerät gefunden, wird ganz oben im Display der FD 100 die Meldung '*Pairing erfolgreich*' angezeigt. Gleichzeitig wechselt die Anzeige im **K8** auf *'Fertig*'. Jetzt kann bei Bedarf der Name des Gerätes geändert werden (z.B. 'Wohnzimmer').
- Bestätigen Sie den Namen mit dem  $\overline{(\alpha\kappa)}$ -Taster.
- Im folgenden Schritt kann der **K8** für den schnelleren Zugriff auf einen Hotkey (F-Taster) gelegt werden. (siehe Bedienungsanleitung der **FD 100**)
- Wählen Sie hier einen oder auch wahlweise keinen der F-Taster aus und bestätigen Sie anschließend mit dem  $\overline{\phantom{C}}$  -Taster.
- Die **FD 100** ist nun mit dem Gerät verbunden und kann benutzt werden. Verlassen Sie das Systemmenü durch antippen des (sysec)-Tasters.

 Detaillierte Informationen zur Bedienung der FD 100 finden Sie in der Bedienungsanleitung der Fernbedienung.

**FD 100 anlernen (pairing)**

#### **Auswählen der Hörzone im Zonen - Betrieb**

Wird die FD 100 zur Steuerung verwendet, kann zwischen der Bedienung der Hörzonen, mit dem  $\overline{(\begin{array}{ccc} \overline{F_3} \end{array})}$  Taster umgeschaltet  $\overline{\phantom{C}}$ F3 Taster werden.

Die ausgewählte Zone, die eingestellte Lautstärke der aktiven Zone und der Status des Lautsprecherausgangs werden in<br>der Statuszeile im Display Statuszeile im Display angezeigt.

- Auswahl der Hörzone
- Aktuelle Lautstärke der gewählten Hörzone
- Anzeige der selektierten Hörzone
- Das Lautsprechersymbol zeigt an, dass der Lautsprecherausgang eingeschaltet ist.

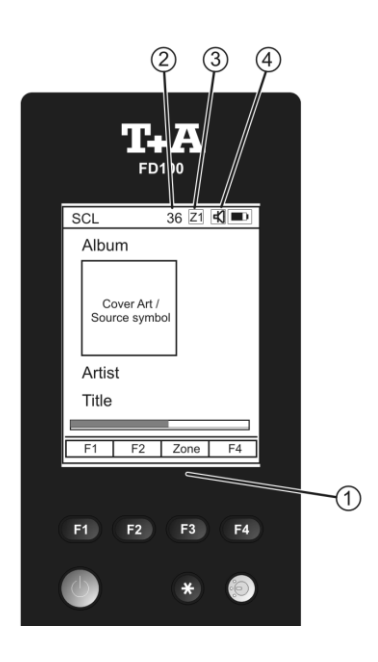

**D** Der K8 kann auch mit der T+A App 'TA Control' bedient werden. Für weitere Informationen besuchen Sie unsere Homepage unter **www.ta-hifi.com/app**

## <span id="page-43-0"></span>**Aufstellung und Verkabelung**

 Packen Sie das Gerät vorsichtig aus und heben Sie die Originalverpackung sorgfältig auf. Der Karton und das Verpackungsmaterial sind speziell für dieses Gerät konzipiert und bei späteren Transporten ein sicherer Behälter. Transportieren oder versenden Sie Gerät ausschließlich in der originalen Verpackung um Gerätedefekte zu vermeiden.

 War das Gerät größerer Kälte ausgesetzt (z. B. beim Transport), so ist mit der Inbetriebnahme zu warten, bis sich das Gerät auf Raumtemperatur aufgewärmt hat und das Kondenswasser restlos verdunstet ist.

War das Gerät eingelagert oder längere Zeit nicht in Betrieb (> 2 Jahre) so sollte unbedingt vor Wiederinbetriebnahme eine Kontrolle in einer Fachwerkstatt durchgeführt werden.

Vor der Aufstellung des Gerätes auf empfindlichen Lack- oder Holzoberflächen sollte an einer nicht sichtbaren Stelle die Verträglichkeit mit den Gerätefüßen überprüft werden und ggf. eine geeignete Unterlage verwendet werden. Wir empfehlen eine Standfläche aus Stein, Glas, Metall o.Ä.

Das Gerät ist waagerecht auf einer festen stabilen, ebenen Unterlage aufzustellen (siehe Kapitel **"Sicherheitshinweise"**). Bei Aufstellung auf Resonanzdämpfern oder Entkopplungsgliedern ist darauf zu achten, dass die Standsicherheit des Gerätes nicht beeinträchtigt wird.

Die Aufstellung darf nur an einem gut belüfteten, trockenen Ort erfolgen, wobei direkte Sonneneinstrahlung und die Nähe von Heizkörpern zu vermeiden sind.

Das Gerät darf nicht in der Nähe von wärmeproduzierenden, wärmeempfindlichen oder leicht brennbaren Gegenständen bzw. Geräten aufgestellt werden.

### **Hinweise zum Anschluss:**

Das Anschlussschema des Gerätes ist im **'***Anhang A***'** dargestellt.

- Stecken Sie alle Stecker fest in die Buchsen ein. Lockere Steckverbindungen können Brummen oder andere Störgeräusche verursachen.
- Verbinden Sie die Eingangsbuchsen des **K8** mit den gleichnamigen Ausgangsbuchsen der Quellgeräte, also **'R'** mit **'R'** und **'L'** mit **'L'**. Bei umgekehrtem Anschluss sind die Stereokanäle vertauscht.
- Das Gerät ist für den Betrieb an einer Schutzleitersteckdose vorgesehen. Schließen Sie es bitte mit den beiliegenden Netzkabel an eine entsprechend, vorschriftsmäßig geerdete Steckdose an.
- Zur Erreichung des maximalen Störabstandes sollte der Netzstecker so in die Netzsteckdose gesteckt werden, dass die Phase an dem Kontakt der Netzeingangsbuchse angeschlossen wird, der mit einem Punkt ( $\bullet$ ) gekennzeichnet ist. Die Phase der Netzsteckdose kann mit einem dafür geeigneten Messgerät ermittelt werden. Wenden Sie sich bitte an Ihren Fachhändler.

Wir empfehlen die Verwendung der konfektionierten T+A-Netzkabel 'POWER **THREE'** in Kombination mit der Netzsteckdosenleiste **'POWER BAR'**, die mit Phasenindikator ausgestattet ist.

Nachdem die Anlage vollständig verkabelt ist, stellen Sie bitte den Lautstärkeregler auf eine sehr geringe Lautstärke und schalten Sie die Anlage ein.

Das Display des **K8** sollte nun aufleuchten und das Gerät kann bedient werden.

Falls bei der Inbetriebnahme des Gerätes Probleme auftreten sollten, haben diese oftmals einfache Ursachen, die leicht zu beheben sind. Lesen Sie dazu das Kapitel **'***Betriebsstörungen***'** dieser Betriebsanleitung.

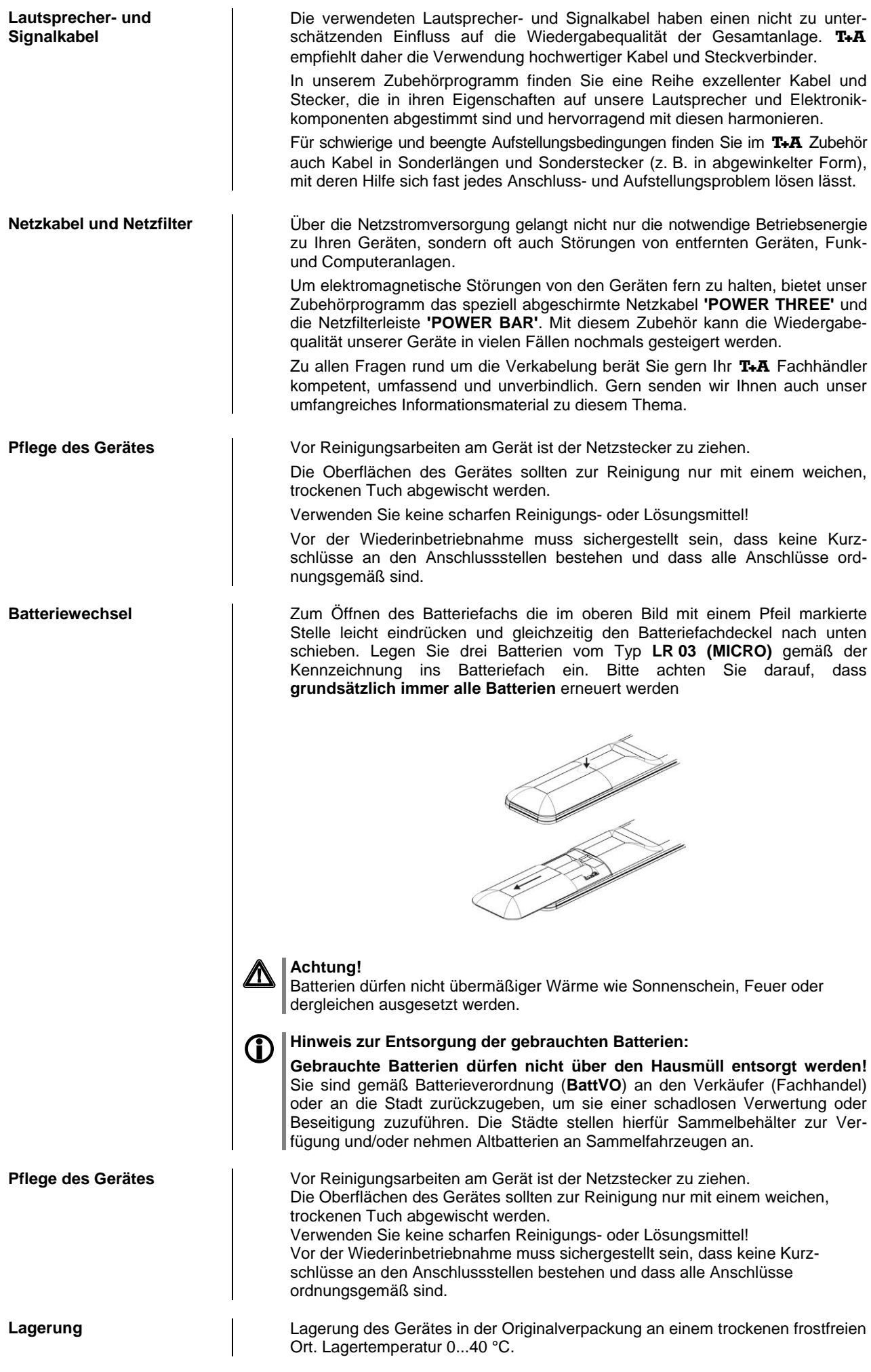

## **Sicherheitshinweise**

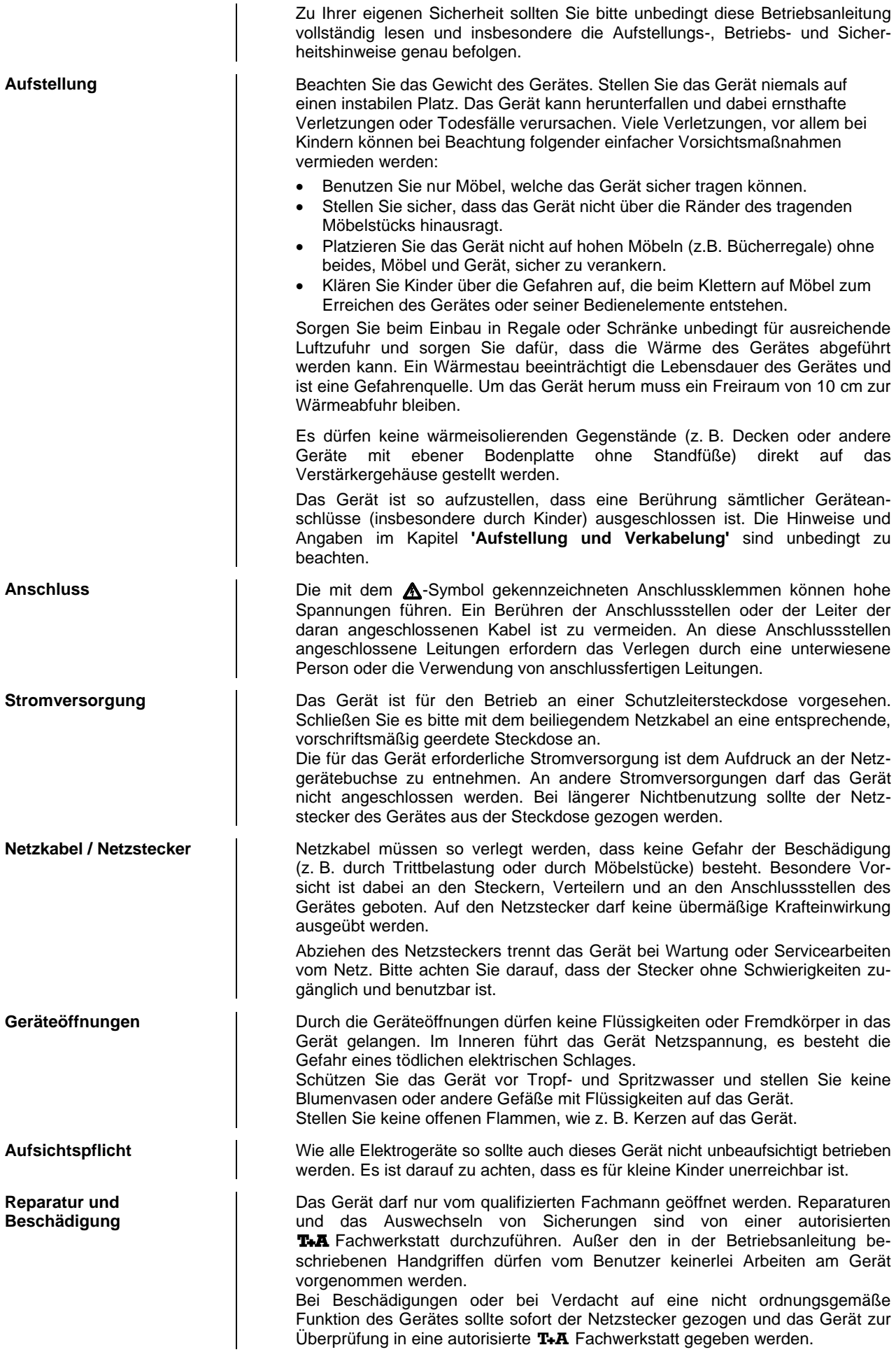

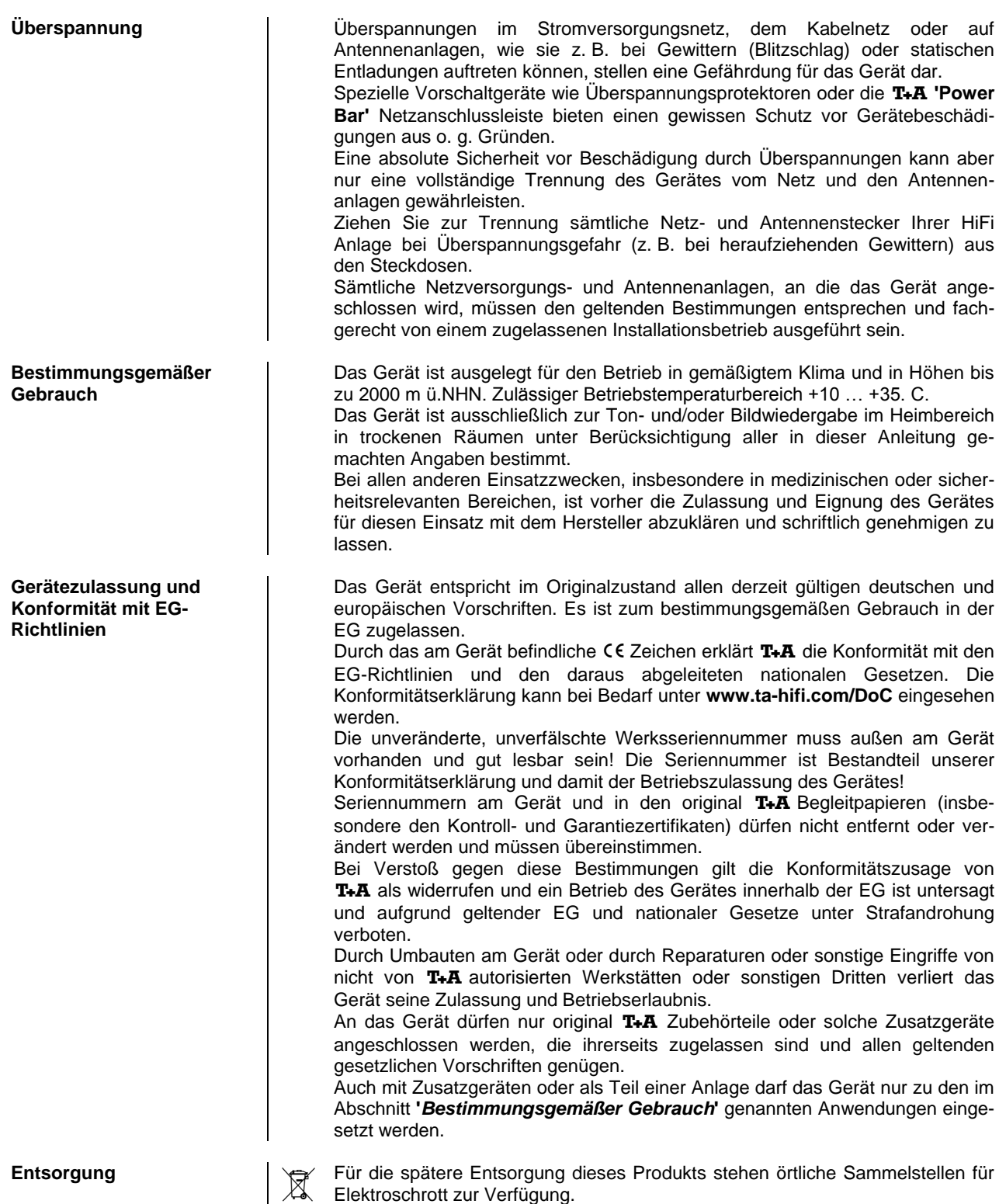

## **Betriebsstörungen**

Viele Betriebsstörungen haben eine einfache Ursache, die sich leicht beheben lässt. Im folgenden Abschnitt sind einige mögliche Störungen sowie Maßnahmen zu deren Behebung aufgeführt. Sollte sich eine aufgetretene Störung durch diese Hinweise nicht beheben lassen, so ziehen Sie bitte umgehend den Netzstecker und wenden sich an eine T+A-Fachwerkstatt.

## **Allgemein:**

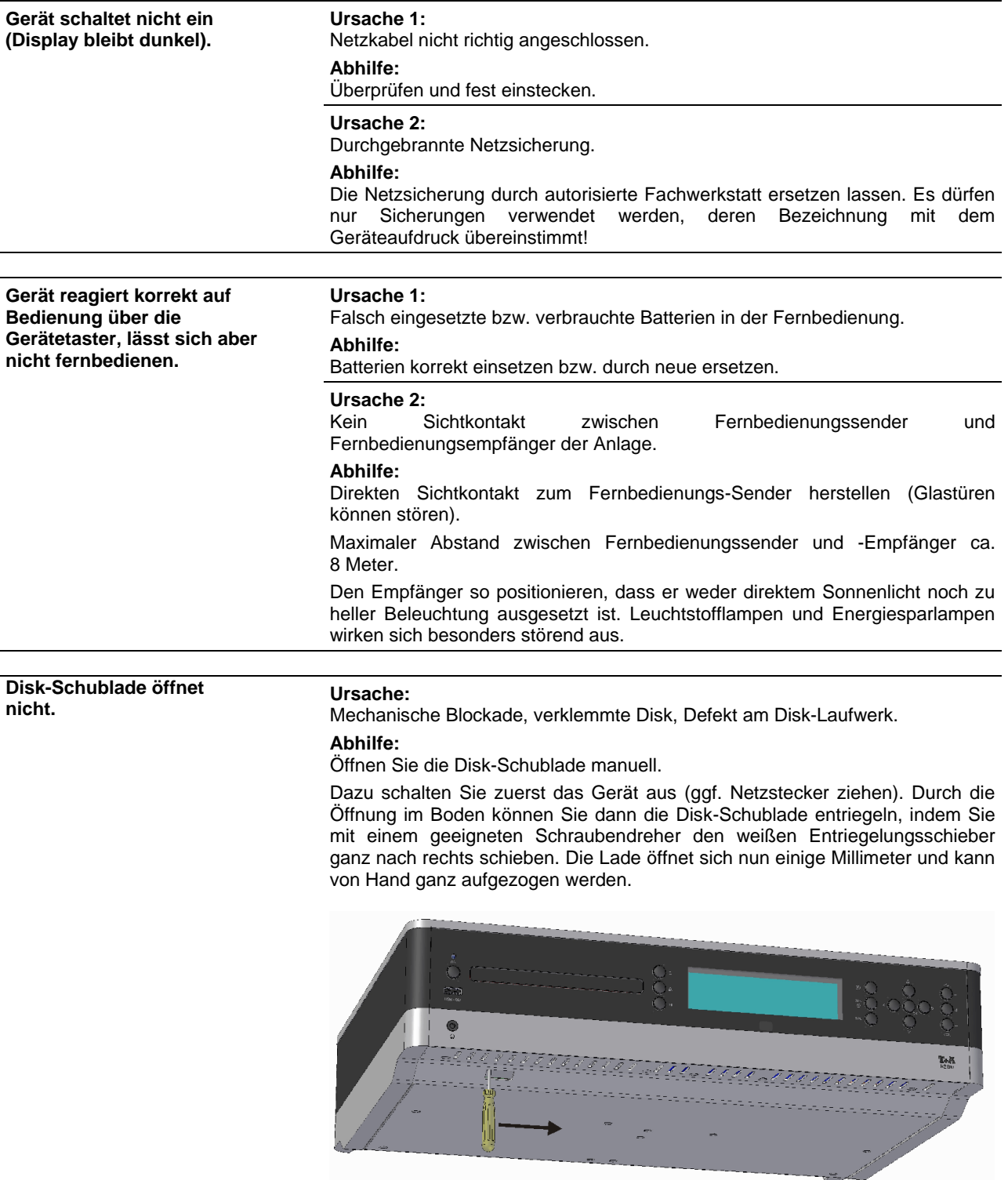

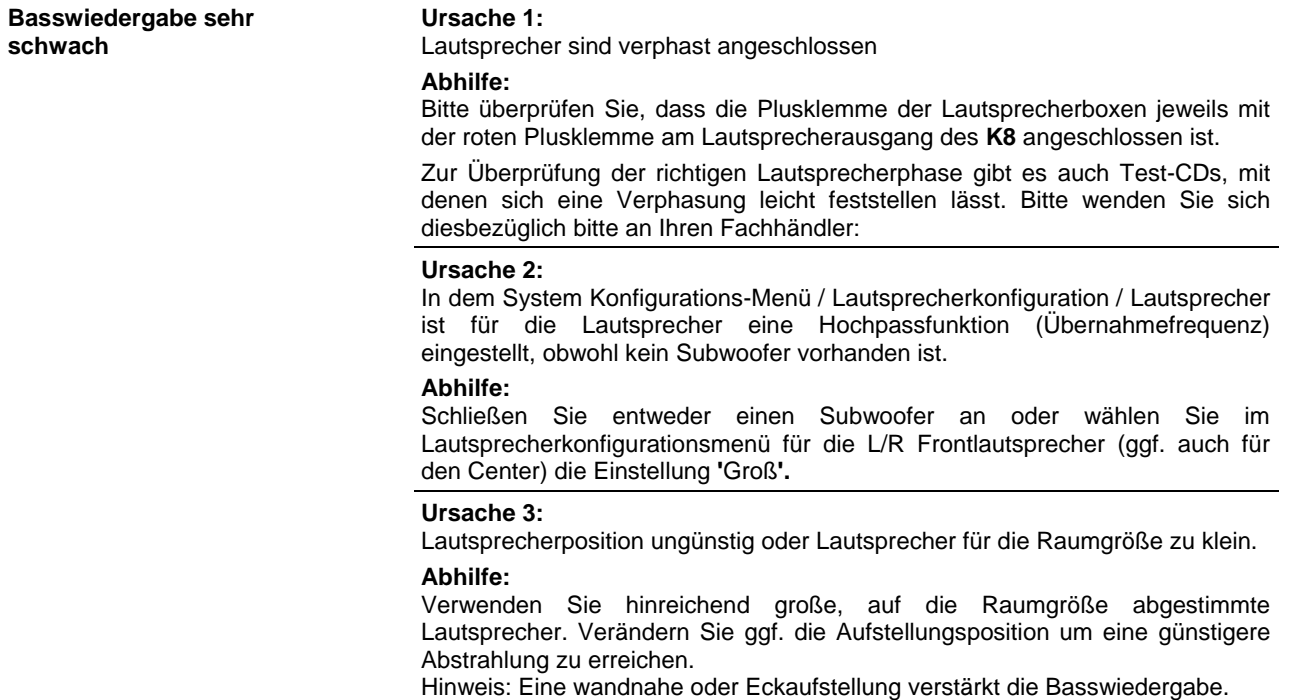

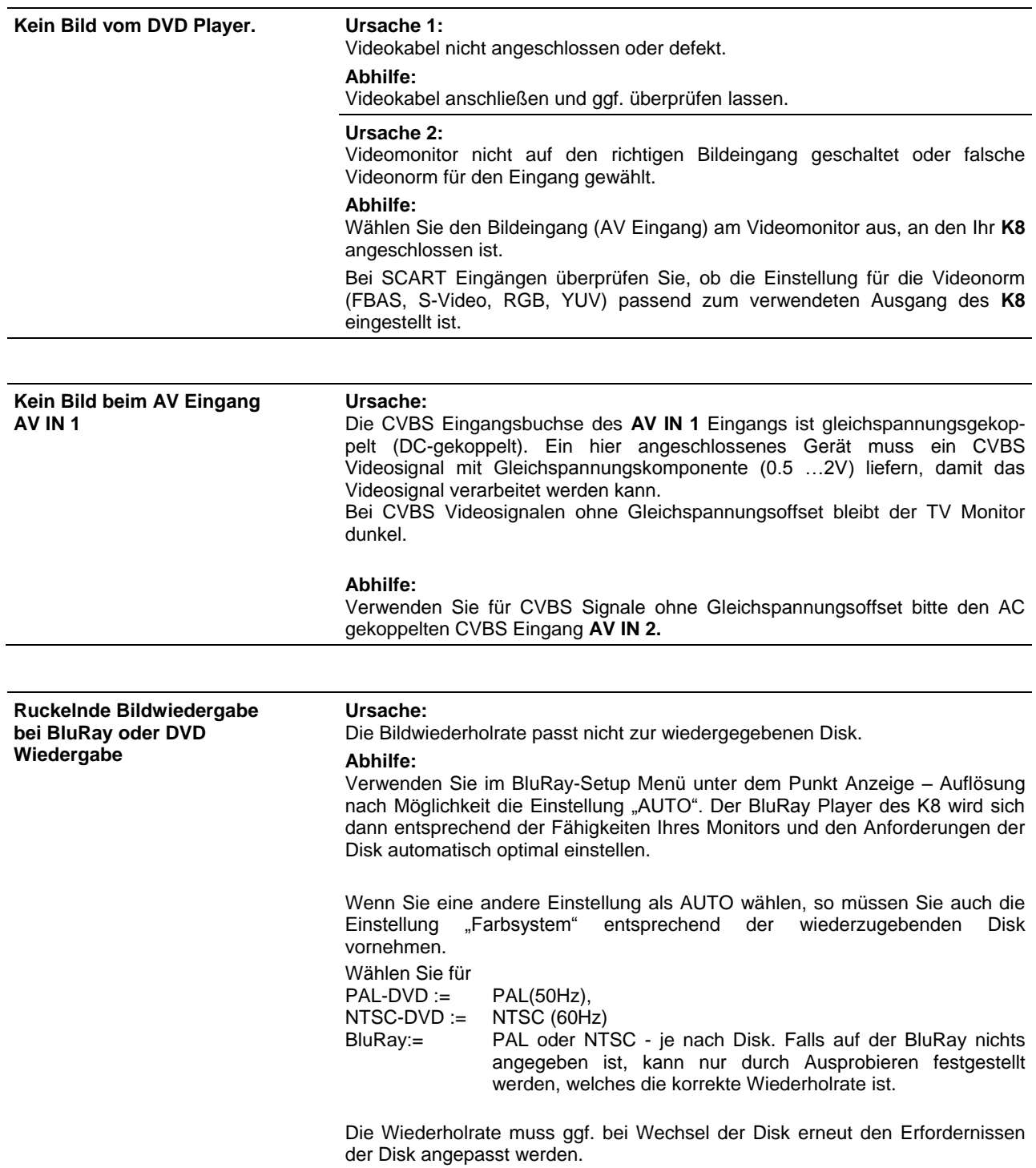

## **Streaming Client**

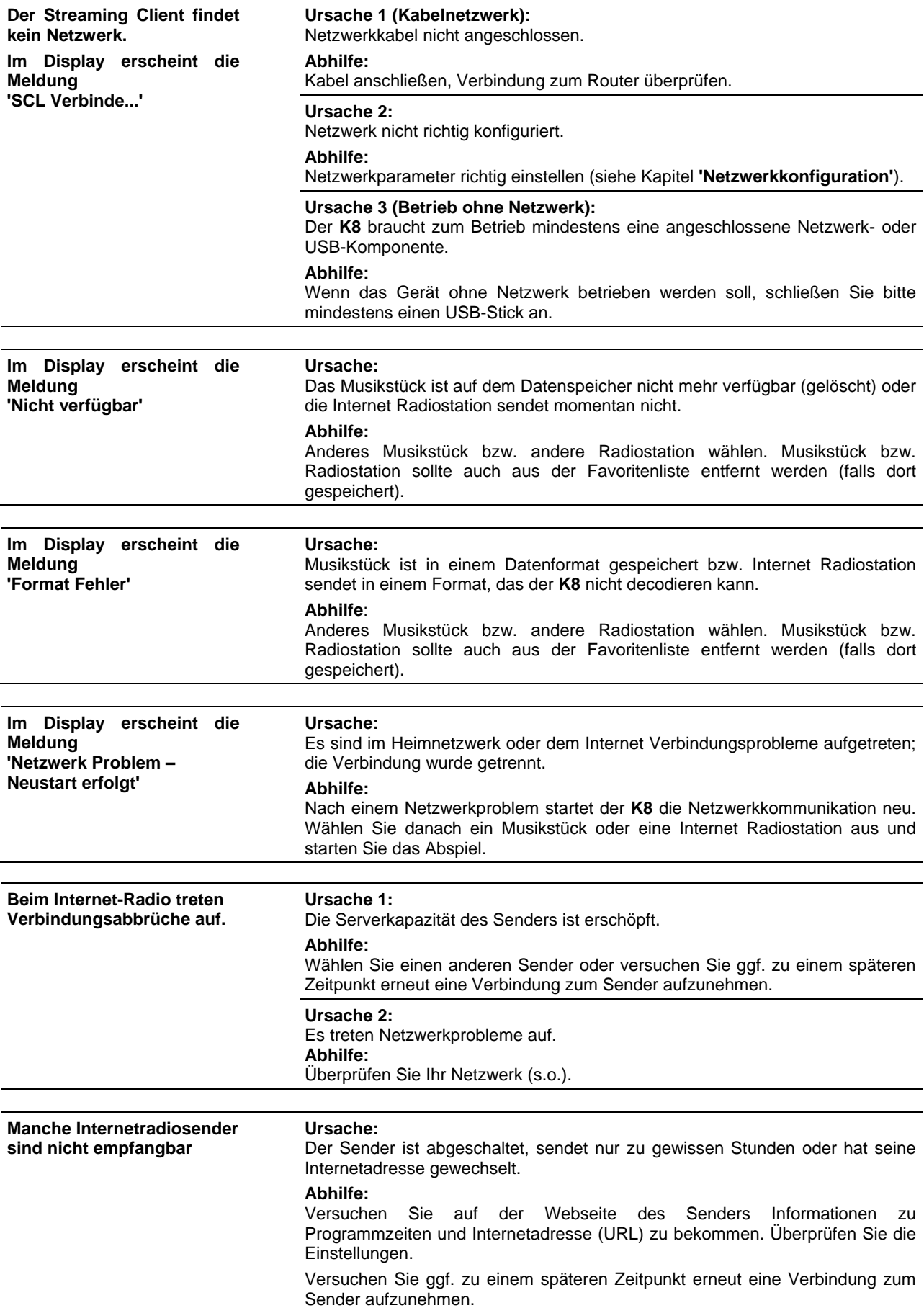

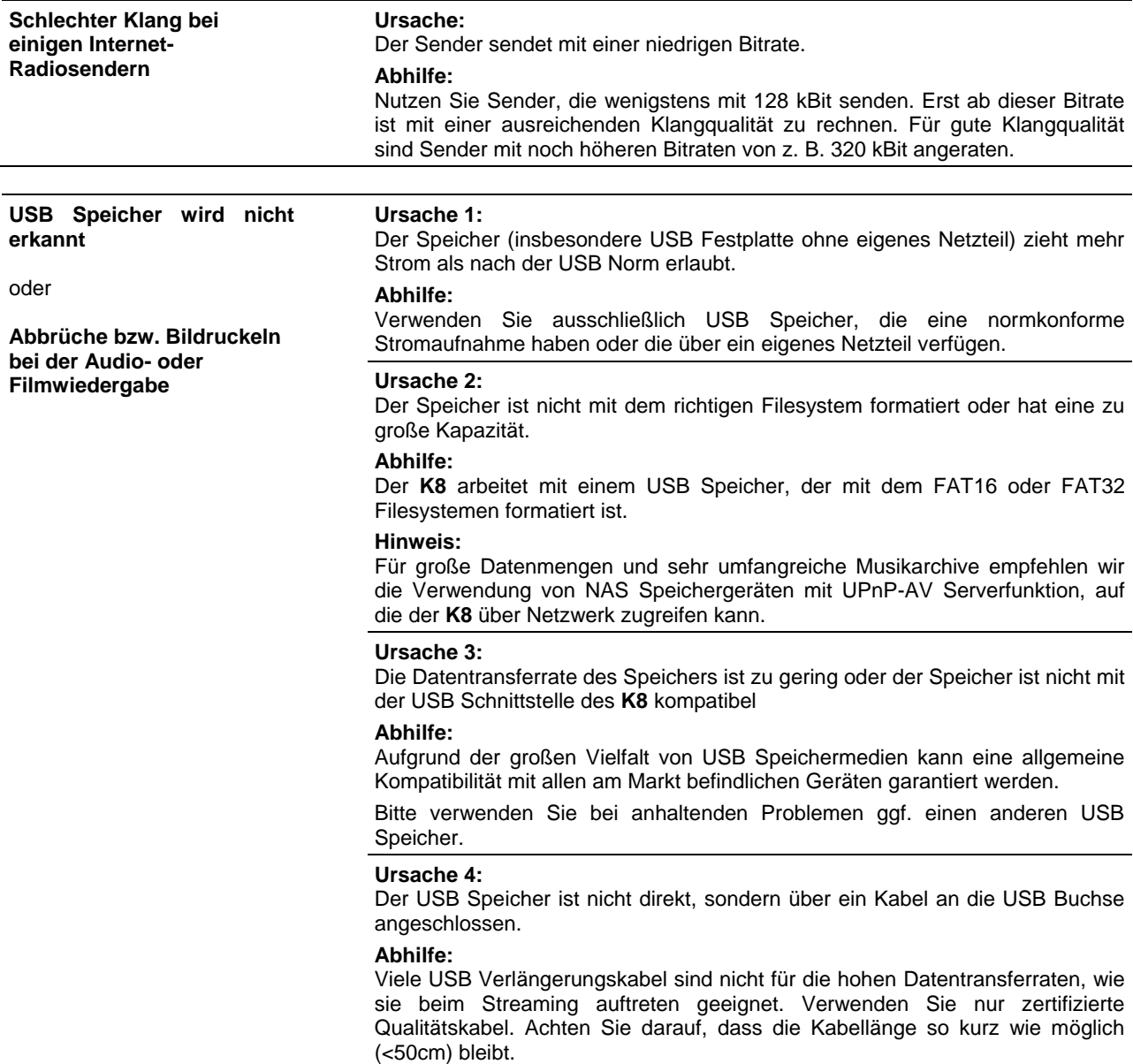

## **Glossar**

![](_page_52_Picture_227.jpeg)

## **NETZWERKBEGRIFFE**

![](_page_53_Picture_229.jpeg)

![](_page_54_Picture_218.jpeg)

### **Seitenverhältnis / Aspect ratio - die Wahl des richtigen Anpassungsfaktors**

Heutige Bildquellen liefern Bilder mit sehr unterschiedlichen Formaten und Seitenverhältnissen. In vielen Fällen passt das Format der von der Quelle gelieferten Bilder nicht zur Geometrie Ihres Videomonitors. Die von der Quelle kommenden Videosignale müssen daher auf die Geometrie Ihres Monitors (4:3 oder 16:9) angepasst werden. Je nach Quellsignal und Monitor sind dafür unterschiedliche Konvertierungsfaktoren notwendig. Die unten stehende Tabelle hilft Ihnen, für jede Kombination von Quellsignal (s. Spalten "Format des Videosignals") und Monitor den geeigneten Umwandlungsfaktor (pass, - 33V, +33V, etc.) zu finden.

Die Abbildungen in der Tabelle zeigen die damit wiedergegebenen Bildformate.

![](_page_55_Figure_3.jpeg)

![](_page_55_Picture_225.jpeg)

## **Unterstützte Audio/Video Dateien**

![](_page_56_Picture_1.jpeg)

Auf Grund der unübersehbar großen Menge unterschiedlicher Disk-Rohlinge, Disk-Recorder (Brenner) und Brennsoftware kann eine allgemeine Kompatibilitätsgarantie nicht gegeben werden.

Falls Kompatibilitätsprobleme auftreten, empfehlen wir andere Disk-Rohlinge und/oder einen anderen Brenner und eine andere Software zu verwenden.

### **Unterstützte Video Typen und Encoder**

Der **K8** kann folgende Typen digitaler Video Files von einer Disk oder einem an den **USB BD** Anschluss angeschlossenem USB Speicherstick wiedergeben.

- **.avi Dateien codiert in einer der folgenden Formatkombinationen:** - video: DivX 5 720x480 @ up to 30fps 1844 kbps DivX 5 720x576 @ up to 25fps 2014 kbps Divx 3 640x480 @ up to 24fps, 1824 kbps MP4 320x480 @ up to 15fps 269 kbps Xvid 576x432 @ up to 30fps 1271 kbps audio: AC3 6ch 48Khz; 448kbps max sample rate DTS 5ch 48khz, 754kbps (DTS-ES-Matrix) DTS 5ch 48khz, 1509kbps (DTS-ES-Discrete) mp3 2ch 48khz 128kbps WMA 2ch 22khz 32kbps PCM 2ch 48khz 1536kbps mpeg audio 2ch 48khz 320kbps - **.wmv Dateien codiert in folgenden Formaten:** video: WMV9 up to 320x132 at 30fps WVC1 up to 1280x720 at 24fps (5300 kbps) audio: wma 2ch 48khz - **.mkv Dateien codiert in folgenden Formaten:** video: Mpeg4(h.264) 1280x720 30fps Mpeg2 320x240 24fps audio: mp3 2ch 48khz 1536kbps dts 6ch 48khz ac3 6ch 48khz aac 2ch 48khz - **.mp4 und .m4v Dateien codiert mit:** - - video: Mpeg4(h.264) 1280x720 30fps - audio: AAC 48kHz stereo 1536Kbps - **.mpeg Dateien codiert mit:** - video: Mpeg1 video 640x360 25fps
	- audio: MPEG Audio 2ch 44.1 kHz 224kbps

### **Unterstützte Audio Typen und Codecs**

- **MP3 Dateien (bis zu 44.1kHz stereo)** - **WMA Dateien (bis zu 48.0kHz stereo)** - **m4a Dateien (AAC bis zu 44.1kHz stereo)**

### **Unterstützte Foto Typen**

- **JPEG Dateien: 4:2:2 codiert, bis zu 24 Mpixels** - **JPEG Dateien: 4:4:4 codiert, bis zu 12 Mpixels**
	- **PNG Dateien: bis zu 12 Mpixels**

## **Hinweise zum sparsamen Umgang mit Energie**

![](_page_57_Picture_176.jpeg)

**Anhang Appendix**

## **Anhang A**

### **Anschluss-Schema: Hauptraum 3.1 Lautsprecherverkabelung, Zusatzzone 2, 3 und 4**

![](_page_59_Figure_2.jpeg)

### **Anschluss-Schema: Hauptraum 5.1 Lautsprecherverkabelung, Zusatzzone 2 und 4**

![](_page_60_Figure_1.jpeg)

### **Anschluss-Schema: Hauptraum 7.1 Lautsprecherverkabelung, Zusatzzone 4**

![](_page_61_Figure_1.jpeg)

![](_page_62_Figure_1.jpeg)

## **Achtung!**

Ein funktionierendes Netzwerk mit Router muss vorhanden und betriebsbereit sein.

Für die Nutzung von Internetradio muss zusätzlich ein Zugang zu einem Breitband-Internet-Anschluss über den Router bestehen.

### **Für Fragen bezüglich Einrichtung und Konfigurationen Ihres Netzwerks wenden Sie sich an Ihren System Administrator oder einen IT Spezialisten Ihrer Wahl.**

- \*1 Musik Server mit UPnP-AV Serversoftware
- \*2 Fall das TV-Gerät über einen Netzwerk-Anschluss (Internet) verfügt, kann es über den **K8** an das Netzwerk angeschlossen werden. Verbinden Sie den Ethernet-Ausgang des TV-Gerätes mit dem LAN-Ausgang des **K8** und nehmen die entsprechende Konfiguration vor.
- \*3 HDMI TV-Anschluss mit Ethernet over HDMI (HEC) und Audio-Return-Channel (ARC)
- \*4aAnschluss eines Netzwerkfähigen Quellgerätes an den Netzwerkswitsch des K8 mit LAN Kabel
- \*4bnur für Anschluss HDMI IN3: Anschluss eines Netzwerkfähigen Quellgerätes an den Netzwerkswitsch des K8 über Ethernet over HDMI (HEC)
- \*5 Audioverbindung TV > K8 (falls TV-Ton über K8 wiedergegeben werden soll). Verbindung entweder digital (7a) oder analog (7b). Bitte die entsprechende Zuweisung für Eingang "TV" im Menü **Systemeinstellungen / Audioeingänge** vornehmen.

### **Anschluss-Schema: AUDIO-Video-Verdrahtung**

![](_page_63_Figure_1.jpeg)

- \*1 Falls das TV-Gerät einen analogen Audioausgang besitzt, verbinden Sie diesen mit dem Audio-Eingang. Bitte nehmen Sie die entsprechenden Einstellungen im Menü Audio-Eingänge vor.
- \*2 Falls das TV-Gerät einen digitalen Audioausgang besitzt, verbinden Sie diesen mit einem der digitalen Toneingänge.
	- Bitte nehmen Sie die entsprechenden Einstellungen im Menü Audio-Eingänge vor.
- \*3 Geräte mit einem S-Video-Ausgang wird an die S-Video-Buchse des AV IN-Eingangs angeschlossen. Bitte nehmen Sie die entsprechenden Einstellungen im Menü Video-Eingänge vor.

## **Anhang B**

**Technische Daten**

## **BluRay Player**

![](_page_64_Picture_252.jpeg)

## **Surrounddecoder**

![](_page_65_Picture_373.jpeg)

![](_page_66_Picture_142.jpeg)

# $T + A$

T+A elektroakustik GmbH & Co. KG Planckstraße 9 – 11 D - 32052 Herford

T +49 (0) 5221 / 7676-0 F +49 (0) 5221 / 7676-76

[info@ta-hifi.com](mailto:info@ta-hifi.com) [www.ta-hifi.com](http://www.ta-hifi.com/)